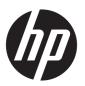

# HP Envy Notebook PC (model numbers 13-ab001 through 13-ab099; CTO model number 13t-ab000)

Maintenance and Service Guide IMPORTANT! This document is intended for HP authorized service providers only.

© Copyright 2016 HP Development Company, I.P.

#### **Product notice**

Bluetooth is a trademark owned by its proprietor and used by HP Inc. under license. Intel and Core are U.S. registered trademarks of Intel Corporation. Microsoft and Windows are either registered trademarks or trademarks of Microsoft Corporation in the United States and/or other countries. SD Logo is a trademark of its proprietor.

This guide describes features that are common to most models. Some features may not be available on your computer.

Not all features are available in all editions of Windows 10. This computer may require upgraded and/or separately purchased hardware, drivers and/or software to take full advantage of Windows 10 functionality. See <a href="http://www.microsoft.com">http://www.microsoft.com</a> for details.

The information contained herein is subject to change without notice. The only warranties for HP products and services are set forth in the express warranty statements accompanying such products and services. Nothing herein should be construed as constituting an additional warranty. HP shall not be liable for technical or editorial errors or omissions contained herein.

First Edition: October 2016

Document Part Number: 901337-001

#### Safety warning notice

**MARNING!** To reduce the possibility of heat-related injuries or of overheating the device, do not place the device directly on your lap or obstruct the device air vents. Use the device only on a hard, flat surface. Do not allow another hard surface, such as an adjoining optional printer, or a soft surface, such as pillows or rugs or clothing, to block airflow. Also, do not allow the AC adapter to contact the skin or a soft surface, such as pillows or rugs or clothing, during operation. The device and the AC adapter comply with the user-accessible surface temperature limits defined by the International Standard for Safety of Information Technology Equipment (IEC 60950).

# **Table of contents**

| I Prou   | nuct description                              |          |
|----------|-----------------------------------------------|----------|
| 2 Exte   | rnal component identification                 | 4        |
|          | Locating hardware                             | 4        |
|          | Locating software                             | 4        |
|          | Right side                                    | 5        |
|          | Left side                                     | 6        |
|          | Display                                       | 7        |
|          | Тор                                           | 8        |
|          | TouchPad                                      | 8        |
|          | Lights                                        | <u>.</u> |
|          | Button and speakers                           | 10       |
|          | Keys                                          | 11       |
|          | Bottom                                        | 12       |
|          |                                               |          |
| 3 Illust | trated parts catalog                          |          |
|          | Service label                                 |          |
|          | Computer major components                     |          |
|          | Display components                            |          |
|          | Miscellaneous parts                           | 21       |
| 4 Rem    | oval and replacement preliminary requirements | 22       |
|          | Tools required                                | 22       |
|          | Service considerations                        | 22       |
|          | Plastic parts                                 | 27       |
|          | Cables and connectors                         | 23       |
|          | Drive handling                                | 23       |
|          | Grounding guidelines                          | 24       |
|          | Electrostatic discharge damage                | 24       |
|          | Packaging and transporting guidelines         | 25       |
|          | Workstation guidelines                        | 25       |
| 5 Remo   | oval and replacement procedures               | 27       |
|          | Component replacement procedures              |          |
|          | Bottom cover                                  |          |
|          | Battery                                       |          |
|          | /                                             |          |

| Spea                        | kers                                                      | 30 |
|-----------------------------|-----------------------------------------------------------|----|
| WLAN                        | N module                                                  | 31 |
| Solid                       | -state drive                                              | 33 |
| Fans                        |                                                           | 34 |
| Powe                        | er connector cable                                        | 35 |
| Displ                       | ay assembly                                               | 36 |
| Touch                       | hPad cable                                                | 44 |
| Touch                       | hPad                                                      | 44 |
| RTC b                       | pattery                                                   | 46 |
| Syste                       | em board                                                  | 47 |
| Heat                        | sink                                                      | 50 |
| 6 Using Setup Utility (BIOS | 5)                                                        | 52 |
| Starting Setup U            | tility (BIOS)                                             | 52 |
| Updating Setup              | Utility (BIOS)                                            | 52 |
| Dete                        | rmining the BIOS version                                  | 52 |
| Dowr                        | nloading a BIOS update                                    | 53 |
| 7 Using HP PC Hardware Di   | iagnostics (UEFI)                                         | 54 |
| _                           | PC Hardware Diagnostics (UEFI) to a USB device            |    |
| 20                          |                                                           | -  |
|                             |                                                           |    |
| Computer specif             | ications                                                  | 56 |
| 9 Backing up, restoring, ar | nd recovering                                             | 58 |
| Creating recover            | y media and backups                                       | 58 |
| Creat                       | ting HP Recovery media (select products only)             | 58 |
| Using Windows t             | tools                                                     | 59 |
| Restore and reco            | overy                                                     | 60 |
| Reco                        | vering using HP Recovery Manager                          | 60 |
|                             | What you need to know before you get started              | 60 |
|                             | Using the HP Recovery partition (select products only)    | 61 |
|                             | Using HP Recovery media to recover                        | 61 |
|                             | Changing the computer boot order                          | 62 |
|                             | Removing the HP Recovery partition (select products only) | 63 |
| 10 Power cord set requirer  | ments                                                     | 64 |
| Requirements fo             | or all countries                                          | 64 |
| Requirements fo             | or specific countries and regions                         | 64 |

| 11 Recycling | 66 |
|--------------|----|
|              |    |
| Index        | 67 |

# 1 Product description

| Category        | Description                                                                                                    |  |
|-----------------|----------------------------------------------------------------------------------------------------|--|
| Product Name    | HP Envy Notebook PC (model numbers 13-ab001 through 13-ab099; CTO model number 13t-ab000)                                                                                                    |  |
| Processors      | <ul> <li>Intel® Core™ i7-7500U 2.70-GHz (SC turbo up to 3.50-GHz) processor (2133-MHz FSB, 4.0-MB<br/>L3 cache, dual core, 15 W)</li> </ul>                                                                                                    |  |
|                 | <ul> <li>Intel Core i5-7200U 2.50-GHz (SC turbo up to 3.10-GHz) processor (2133-MHz FSB, 3.0-MB<br/>L3 cache, dual core, 15 W)</li> </ul>                                                                                                    |  |
|                 | <ul> <li>Intel Core i3-7100U 2.40-GHz processor (2133-MHz FSB, 3.0-MB L3 cache, dual core, 15 W)</li> </ul>                                                                                                    |  |
| Chipset         | Integrated soldered-on-circuit (SoC)                                                                                                    |  |
| Graphics        | Internal graphics: Intel Graphics 620                                                                                                    |  |
|                 | Support for HD decode, DX12, and high-definition multimedia interface (HDMI)                                                                                                    |  |
| Panel           | <ul> <li>13.3-in, RGBW, quad-high-definition+ (QHD+), white light-emitting diode (WLED), BrightView<br/>(BV; 3200×1800), ultraslim-flat (2.6-mm), UWVA, eDP 1.3 (DBTS) TouchScreen display, flush<br/>glass design, multitouch enabled, typical brightness 300 nits, 72% color gamut, 16:9 ultra wide<br/>aspect ratio</li> </ul> |  |
|                 | <ul> <li>13.3-in, RGBW, QHD+, WLED, BV (3200×1800), ultraslim-flat (2.6-mm), UWVA, eDP 1.3 (DBCG) non-TouchScreen display, flush glass design, typical brightness 300 nits, 72% color gamut, 16:9 ultra wide aspect ratio</li> </ul>                                                                                              |  |
|                 | <ul> <li>13.3-in, ultra-high-definition (UHD), WLED, BV (3840×2160), ultraslim-flat (2.0-mm), UWVA,<br/>eDP 1.3+PSR (DBCG) non-TouchScreen display, flush glass design, typical brightness 340 nits,<br/>72% color gamut, 16:9 ultra wide aspect ratio</li> </ul>                                                                 |  |
|                 | <ul> <li>13.3-in, full-high-definition+ (FHD), WLED, BV (1920×1080), ultraslim-flat (2.0-mm), UWVA,<br/>eDP 1.3+PSR (DBCG) non-TouchScreen display, flush glass design, multitouch enabled, typical<br/>brightness 300 nits, 72% color gamut, 16:9 ultra wide aspect ratio</li> </ul>                                             |  |
| Memory module   | Support for LPDDR3-1866 dual channel                                                                                                    |  |
|                 | Support for up to 16-GB maximum system memory in the following configurations:                                                                                                    |  |
|                 | • 16384-MB: (256 MB × 32 × 4 FBGA178, 32 GB × 4 pieces)                                                                                                    |  |
|                 | • 8192-MB: (256 MB × 16 × 4 FBGA178, 16 GB × 4 pieces)                                                                                                    |  |
|                 | <ul> <li>4096-MB: (128 MB × 32 × 2 FBGA178, 8 GB × 4 pieces)</li> </ul>                                                                                                    |  |
| Storage         | Support for next-generation form factor (NGFF) M.2 solid-state drives with SATA/PCIe co-layout port                                                                                                    |  |
|                 | Support for Accelerometer / Cool Sense                                                                                                    |  |
|                 | Support for the following solid-state drives:                                                                                                    |  |
|                 | <ul> <li>1-TB, M.2 2280, PCIe, 3×4 SS NVMe solid-state drive supporting triple level cell (TLC) CN</li> </ul>                                                                                                    |  |
|                 | <ul> <li>512-GB, M.2 2280, PCIe, 3×4 SS NVMe solid-state drive supporting TLC CN</li> </ul>                                                                                                    |  |
|                 | <ul> <li>256-GB, M.2 2280, PCIe, 3×4 SS NVMe solid-state drive supporting TLC CN</li> </ul>                                                                                                    |  |
|                 | 128-GB, M.2 2280, SATA-3 solid-state drive                                                                                                    |  |
| Optical drive   | HP external DVD±RW DL SuperMulti Drive                                                                                                    |  |
| Audio and video | HP TrueVision HD webcam with indicator light, 720p by 30 frames per second, BSI sensor, f2.4                                                                                                    |  |

| Category                    | Description                                                                                                    |  |  |  |
|-----------------------------|----------------------------------------------------------------------------------------------------|--|--|--|
| Audio and video (continued) | Support for Windows Hello                                                                                                    |  |  |  |
|                             | Bang & Olufsen for Envy                                                                                                    |  |  |  |
|                             | Dual speakers                                                                                                    |  |  |  |
|                             | Support for HP Audio Boost (Smart Amp - Realtek 3258)                                                                                                    |  |  |  |
|                             | Integrated dual-array microphones with appropriate beam-forming, echo-cancellation, and noise suppression software                                                                                                    |  |  |  |
|                             | Support for HP Noise Cancellation                                                                                                    |  |  |  |
|                             | Support for voice recognition                                                                                                    |  |  |  |
| Ethernet                    | Integrated 10/100/1000 network interface controller (NIC)                                                                                                    |  |  |  |
| Sensors                     | Accelerometer                                                                                                    |  |  |  |
| Wireless                    | Integrated wireless local area network (WLAN) options by way of wireless module                                                                                                    |  |  |  |
|                             | Two built-in M.2 / PCIe WLAN antennas                                                                                                    |  |  |  |
|                             | Support for the Intel Dual Band Wireless-AC 8265 802.11 AC 2×2 WiFi + Bluetooth® 4.2 Combo Adapter (non-vPro) and Intel Dual Band Wireless-AC 7265 802.11 AC 2×2 WiFi + Bluetooth 4.2 Combo Adapter (non-vPRO) WLAN devices |  |  |  |
|                             | Compatible with MiraCast-certified devices                                                                                                    |  |  |  |
| External media cards        | Micro-Secure Digital (SD®) media reader slot                                                                                                    |  |  |  |
| Ports                       | Audio-in (mono microphone)/audio-out (stereo headphone) combination                                                                                                    |  |  |  |
|                             | AC Smart Pin adapter plug                                                                                                    |  |  |  |
|                             | HDMI v1.4 supporting up to 1920×1080 @ 60 Hz                                                                                                    |  |  |  |
|                             | USB 3.0 port with Type-A connector (2)                                                                                                    |  |  |  |
|                             | USB 3.0 port with Type-C connector                                                                                                    |  |  |  |
| Keyboard/pointing devices   | Full-size, backlit, island-style with keyboard                                                                                                    |  |  |  |
|                             | TouchPad requirements:                                                                                                    |  |  |  |
|                             | ClickPad with image sensor                                                                                                    |  |  |  |
|                             | SecurePad with image sensor                                                                                                    |  |  |  |
|                             | Multitouch gestures enabled                                                                                                    |  |  |  |
|                             | Support for modern trackpad gestures                                                                                                    |  |  |  |
|                             | Taps enabled as default                                                                                                    |  |  |  |
| Power requirements          | Support for 65-W HP Smart AC adapter (EM, 4.5-mm) and 45-W HP Smart AC adapter (non-PFC, 4.5-mm, with mount) with C5 receptacle, 1.00-meter (3.28-feet) power cord                                                          |  |  |  |
|                             | Support for a 3-cell, 57-WHr, 5.02-AHr, Li-ion battery                                                                                                    |  |  |  |
| Security                    | Support for Trusted Platfom Module (TPM) 2.0 (firmware-based)                                                                                                    |  |  |  |
|                             | Support for security cable lock                                                                                                    |  |  |  |
|                             | Support for fingerprint reader                                                                                                    |  |  |  |
| Operating system            | Preinstalled: Windows 10 and Windows 10 Professional                                                                                                    |  |  |  |
|                             | For developed market (ML): Windows 10 Home ML and Windows 10 Home High End ML                                                                                                    |  |  |  |
|                             | For emerging market (EM/SL):                                                                                                    |  |  |  |

| Category                     | Description                                          |
|------------------------------|------------------------------------------------------|
| Operating system (continued) | Windows 10 Home EM/SL                                |
|                              | Windows 10 Home High End EM/SL                       |
|                              | Windows 10 Home China Language Edition CPPP          |
|                              | Windows 10 Home High End China Language Edition CPPP |
|                              | Windows 10 Home Single Language Edition SEAP         |
|                              | Windows 10 Home High End SEAP                        |
| Serviceability               | End user replaceable part: AC adapter                |

# 2 External component identification

### **Locating hardware**

To find out what hardware is installed on your computer:

▲ Type device manager in the taskbar search box, and then select the Device Manager app.

A list displays all the devices installed on your computer.

For information about system hardware components and the system BIOS version number, press fn+esc (select products only).

### **Locating software**

To find out what software is installed on your computer:

| <b>A</b> | Select the <b>Start</b> | button, | and then | select | All i | apps. |
|----------|-------------------------|---------|----------|--------|-------|-------|
|----------|-------------------------|---------|----------|--------|-------|-------|

- or -

Select the **Start** button.

- or -

Right-click the **Start** button, and then select **Programs and Features**.

# Right side

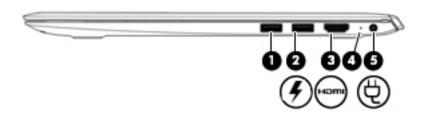

| Component |      |                                       | Description                                                                                                    |  |  |
|-----------|------|---------------------------------------|----------------------------------------------------------------------------------------------------|--|--|
| (1)       |      | USB 3.x port                          | Connects a USB device, such as a cell phone, camera, activity tracker, or smartwatch, and provides data transfer.                                                                                          |  |  |
| (2)       | #    | USB 3.x port with HP Sleep and Charge | Connects a USB device, provides high-speed data transfer, and even when the computer is off, charges products such as a cell phone, camera, activity tracker, or smartwatch.                               |  |  |
| (3)       | нәті | HDMI port                             | Connects an optional video or audio device, such as a high-<br>definition television, any compatible digital or audio component,<br>or a high-speed High-Definition Multimedia Interface (HDMI)<br>device. |  |  |
| (4)       |      | AC adapter and battery light          | <ul> <li>White: The AC adapter is connected and the battery is fully<br/>charged.</li> </ul>                                                                                                    |  |  |
|           |      |                                       | <ul> <li>Blinking white: The AC adapter is disconnected and the<br/>battery has reached a low battery level.</li> </ul>                                                                                    |  |  |
|           |      |                                       | <ul> <li>Amber: The AC adapter is connected and the battery is<br/>charging.</li> </ul>                                                                                                    |  |  |
|           |      |                                       | <ul> <li>Off: The battery is not charging.</li> </ul>                                                                                                    |  |  |
| (5)       | Ą    | Power connector                       | Connects an AC adapter.                                                                                                    |  |  |

# **Left side**

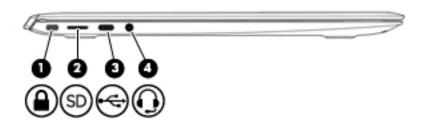

| Component |          |                                                           | Description                                                                                                    |  |  |  |
|-----------|----------|-----------------------------------------------------------|----------------------------------------------------------------------------------------------------|--|--|--|
| (1)       | Δ        | Security cable slot                                       | Attaches an optional security cable to the computer.                                                                                                    |  |  |  |
|           |          |                                                           | <b>NOTE:</b> The security cable is designed to act as a deterrent, but it may not prevent the computer from being mishandled or stolen.                                                                                                    |  |  |  |
| (2)       | SD       | microSD memory card reader                                | Reads optional memory cards that enable you to store, manage, share, or access information.                                                                                                    |  |  |  |
|           |          |                                                           | To insert a card:                                                                                                    |  |  |  |
|           |          |                                                           | <ol> <li>Hold the card label-side up, with connectors facing the<br/>computer.</li> </ol>                                                                                                    |  |  |  |
|           |          |                                                           | <ol><li>Insert the card into the memory card reader, and then<br/>press in on the card until it is firmly seated.</li></ol>                                                                                                    |  |  |  |
|           |          |                                                           | To remove a card:                                                                                                    |  |  |  |
|           |          |                                                           | Press in on the card, and then remove it from the memory<br>card reader.                                                                                                    |  |  |  |
| (3)       | <b>~</b> | USB Type-C charging port                                  | When the computer is on, connects and charges a USB device that has a Type-C connector, such as a cell phone, camera, activity tracker, or smartwatch, and provides data transfer.                                                           |  |  |  |
| (4)       | O        | Audio-out (headphone)/Audio-in (microphone)<br>combo jack | Connects optional powered stereo speakers, headphones, earbuds, a headset, or a television audio cable. Also connects an optional headset microphone. This jack does not support optional standalone microphones.                            |  |  |  |
|           |          |                                                           | <b>WARNING!</b> To reduce the risk of personal injury, adjust the volume before putting on headphones, earbuds, or a headset. For additional safety information, refer to the <i>Regulatory</i> , <i>Safety, and Environmental Notices</i> . |  |  |  |
|           |          |                                                           | To access this guide:                                                                                                    |  |  |  |
|           |          |                                                           | Select the Start button, select All apps (required on some<br>products), select HP Help and Support, and then select HP<br>Documentation.                                                                                                    |  |  |  |
|           |          |                                                           | <b>NOTE:</b> When a device is connected to the jack, the computer speakers are disabled.                                                                                                    |  |  |  |

## **Display**

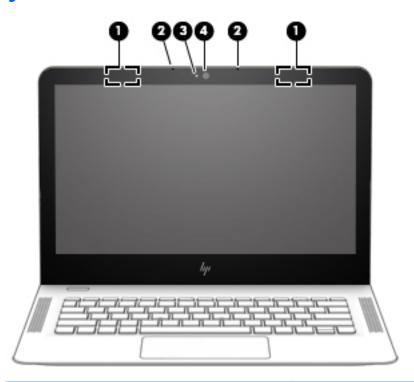

| Component |                      | Description                                                                                 |  |
|-----------|----------------------|---------------------------------------------------------------------------------------------|--|
| (1)       | WLAN antennas*       | Send and receive wireless signals to communicate with wireless local area networks (WLANs). |  |
| (2)       | Internal microphones | Record sound.                                                                               |  |
| (3)       | Camera light         | On: The camera is in use.                                                                   |  |
| (4)       | Camera               | Allows you to video chat, record video, and record still images.                            |  |

<sup>\*</sup>The antennas are not visible from the outside of the computer, and antenna location varies. For optimal transmission, keep the areas immediately around the antennas free from obstructions.

For wireless regulatory notices, see the section of the *Regulatory, Safety, and Environmental Notices* that applies to your country or region.

To access this guide:

Select the Start button, select All apps (required on some products), select HP Help and Support, and then select HP Documentation.

# Top

### TouchPad

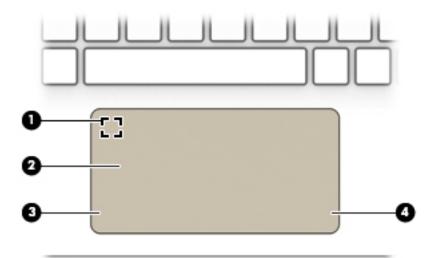

| Component |                                           | Description                                                                     |
|-----------|-------------------------------------------|---------------------------------------------------------------------------------|
| (1)       | Fingerprint reader (select products only) | Allows a fingerprint logon to Windows, instead of a password logon.             |
|           |                                           | To use the fingerprint reader, tap the upper-left corner of the TouchPad.       |
| (2)       | TouchPad zone                             | Reads your finger gestures to move the pointer or activate items on the screen. |
| (3)       | Left TouchPad button                      | Functions like the left button on an external mouse.                            |
| (4)       | Right TouchPad button                     | Functions like the right button on an external mouse.                           |

# Lights

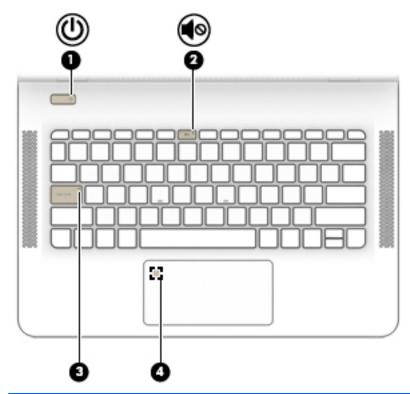

| Component |            |                                                 | Description                                                                                                    |  |  |
|-----------|------------|-------------------------------------------------|----------------------------------------------------------------------------------------------------|--|--|
| (1)       | ψ          | Power light                                     | <ul> <li>On: The computer is on.</li> <li>Blinking: The computer is in the Sleep state, a power-saving state. The computer shuts off power to the display</li> </ul> |  |  |
|           |            |                                                 | <ul> <li>off: The computer is off or in Hibernation. Hibernation is a power-saving state that uses the least amount of power.</li> </ul>                             |  |  |
| (2)       | <b>4</b> ⊗ | Mute light                                      | <ul><li>Amber: Computer sound is off.</li><li>Off: Computer sound is on.</li></ul>                                                                                   |  |  |
| (3)       |            | Caps lock light                                 | On: Caps lock is on, which switches the key input to all capital letters.                                                                                            |  |  |
| (4)       |            | Fingerprint reader light (select products only) | On: The fingerprint reader is on.                                                                                                    |  |  |

### **Button and speakers**

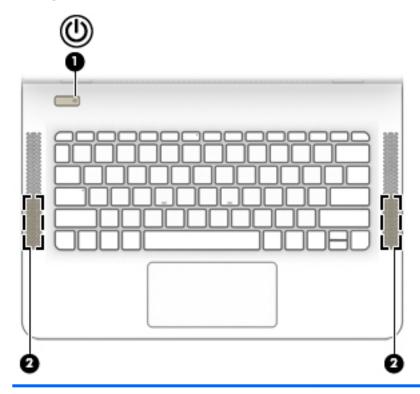

| Component |    |              | Description                                                                                                    |
|-----------|----|--------------|----------------------------------------------------------------------------------------------------|
| (1)       | மு | Power button | <ul> <li>When the computer is off, press the button to turn on the<br/>computer.</li> </ul>                                                                           |
|           |    |              | <ul> <li>When the computer is on, press the button briefly to<br/>initiate Sleep.</li> </ul>                                                                          |
|           |    |              | <ul> <li>When the computer is in the Sleep state, press the button<br/>briefly to exit Sleep.</li> </ul>                                                              |
|           |    |              | <ul> <li>When the computer is in Hibernation, press the button<br/>briefly to exit Hibernation.</li> </ul>                                                            |
|           |    |              | <b>CAUTION:</b> Pressing and holding down the power button result in the loss of unsaved information.                                                                 |
|           |    |              | If the computer has stopped responding and shutdown procedures are ineffective, press and hold the power button down for at least 5 seconds to turn off the computer. |
|           |    |              | To learn more about your power settings, see your power options.                                                                                                    |
|           |    |              | Type power in the taskbar search box, and then select<br>Power & sleep settings.                                                                                      |
|           |    |              | – or –                                                                                                    |
|           |    |              | Right-click the <b>Start</b> button, and then select <b>Power Options</b> .                                                                                           |
| (2)       |    | Speakers (2) | Produce sound.                                                                                                    |

### Keys

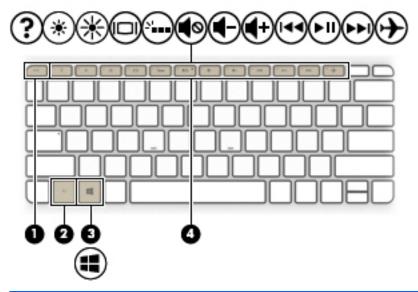

| Component Description |             | Description                                                                                                    |
|-----------------------|-------------|----------------------------------------------------------------------------------------------------|
| (1)                   | esc key     | Displays system information when pressed in combination with the fn key.                                                               |
| (2)                   | fn key      | Executes specific functions when pressed in combination with the esc key.                                                              |
| (3)                   | Windows key | Opens the <b>Start</b> menu.  NOTE: Pressing the Windows key again will close the <b>Start</b> menu.                                   |
| (4)                   | Action keys | Execute frequently used system functions.  NOTE: On select products, the f5 action key turns the keyboard backlight feature off or on. |

## **Bottom**

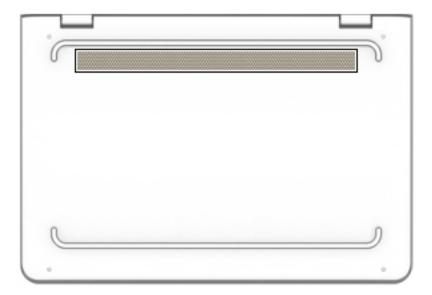

| Component | Description                                                                                                    |
|-----------|----------------------------------------------------------------------------------------------------|
| Vent      | Enables airflow to cool internal components.                                                                                                    |
|           | <b>NOTE:</b> The computer fan starts up automatically to cool internal components and prevent overheating. It is normal for the internal fan to cycle on and off during routine operation. |

# Illustrated parts catalog

NOTE: HP continually improves and changes product parts. For complete and current information on supported parts for your computer, go to http://partsurfer.hp.com, select your country or region, and then follow the on-screen instructions.

#### Service label

When ordering parts or requesting information, provide the computer serial number and model number provided on the service tag.

- IMPORTANT: Check the following locations for the labels described in this section: the bottom of the computer, inside the battery bay, under the service door, or on the back of the display.
  - Service label—Provides important information to identify your computer. When contacting support, you will probably be asked for the serial number, and possibly for the product number or the model number. Locate these numbers before you contact support.

Your service label will resemble one of the examples shown below. Refer to the illustration that most closely matches the service label on your computer.

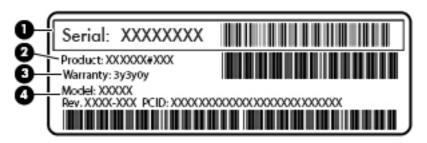

| ltem | Description                      | Function                                                                                                    |
|------|----------------------------------|----------------------------------------------------------------------------------------------------|
| (1)  | Serial number (s/n)              | This is an alphanumeric identifier that is unique to each product.                                                                                                    |
| (2)  | Part number/Product number (p/n) | This number provides specific information about the product's hardware components. The part number helps a service technician to determine what components and parts are needed. |
| (3)  | Warranty period                  | This number describes the duration of the warranty period for the computer.                                                                                                    |
| (4)  | Model description                | This is the alphanumeric identifier used to locate documents, drivers, and support for the computer.                                                                             |

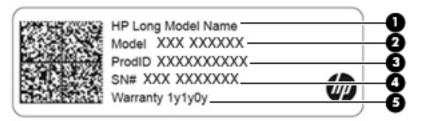

| Component |                                        |
|-----------|----------------------------------------|
| (1)       | HP product name (select products only) |
| (2)       | Model name (select products only)      |
| (3)       | Product number                         |
| (4)       | Serial number                          |
| (5)       | Warranty period                        |

- Regulatory label(s)—Provide(s) regulatory information about the computer.
- Wireless certification label(s)—Provide(s) information about optional wireless devices and the approval markings for the countries or regions in which the devices have been approved for use.

# **Computer major components**

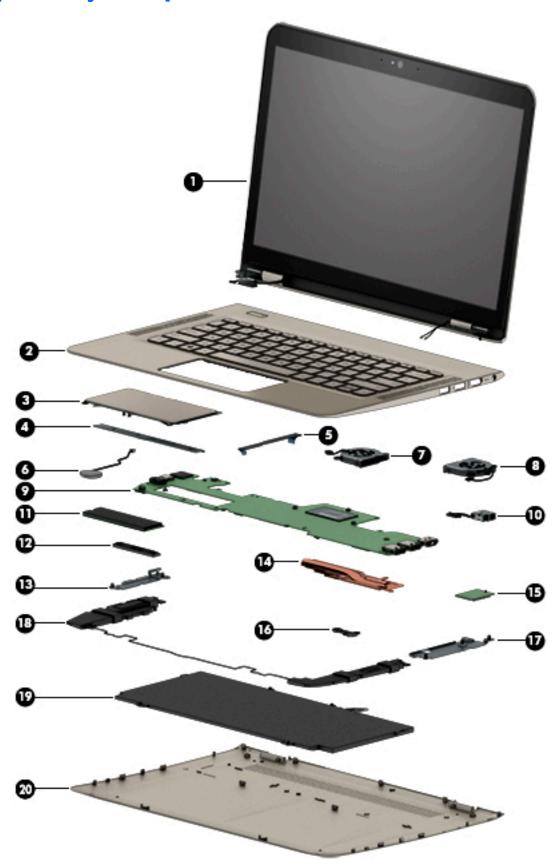

| ltem | Component                                                                                                    | Spare part number |  |  |
|------|----------------------------------------------------------------------------------------------------|-------------------|--|--|
| (1)  | <b>Display assembly</b> : The display assembly is spared at the subcomponent level only. For more display assembly spinformation, see <u>Display components on page 19</u> .                                                                                                  |                   |  |  |
| (2)  | Keyboard/top cover (includes backlight cable and keyboard cable):                                                                                                    |                   |  |  |
|      | For use in Belgium                                                                                                    | 909620-A41        |  |  |
|      | For use in Canada                                                                                                    | 909620-DB1        |  |  |
|      | For use in the Czech Republic and Slovakia                                                                                                    | 909620-FL1        |  |  |
|      | For use in Denmark, Finland, and Norway                                                                                                    | 909620-DH1        |  |  |
|      | For use in France                                                                                                    | 909620-051        |  |  |
|      | For use in Germany                                                                                                    | 909620-041        |  |  |
|      | For use in Greece                                                                                                    | 909620-151        |  |  |
|      | For use in Israel                                                                                                    | 909620-BB1        |  |  |
|      | For use in Italy                                                                                                    | 909620-061        |  |  |
|      | For use in Latin America                                                                                                    | 909620-161        |  |  |
|      | For use in the Netherlands                                                                                                    | 909620-B31        |  |  |
|      | For use in Portugal                                                                                                    | 909620-131        |  |  |
|      | For use in Russia                                                                                                    | 909620-251        |  |  |
|      | For use in Saudi Arabia                                                                                                    | 909620-171        |  |  |
|      | For use in Slovenia                                                                                                    | 909620-E31        |  |  |
|      | For use in South Korea                                                                                                    | 909620-AD1        |  |  |
|      | For use in Spain                                                                                                    | 909620-071        |  |  |
|      | For use in Switzerland                                                                                                    | 909620-BG1        |  |  |
|      | For use in Taiwan                                                                                                    | 909620-AB1        |  |  |
|      | For use in Thailand                                                                                                    | 909620-281        |  |  |
|      | For use in Turkey                                                                                                    | 909620-141        |  |  |
|      | For use in the United Kingdom                                                                                                    | 909620-031        |  |  |
|      | For use in the United States                                                                                                    | 909620-001        |  |  |
| (3)  | TouchPad (includes TouchPad bracket, item 4)                                                                                                    |                   |  |  |
|      | <b>NOTE:</b> The TouchPad spare part kits do not include the TouchPad cable. The TouchPad cable is available using spare part numbers 912751-001 (on computer models equipped with an "fSP" TouchPad) and 909639-001 (on computer models equipped with a "non-fSP" TouchPad). |                   |  |  |
|      | For use only on computer models equipped with a SecurePad TouchPad                                                                                                    | 912752-001        |  |  |
|      | For use only on computer models not equipped with a SecurePad TouchPad                                                                                                    | 909628-001        |  |  |
| (4)  | TouchPad bracket (included in the TouchPad spare part kit, spare part number 9096                                                                                                    | 39-001)           |  |  |
| 5)   | TouchPad cable (includes double-sided adhesive)                                                                                                    |                   |  |  |
|      | For use only on computer models equipped with a SecurePad TouchPad                                                                                                    | 912751-001        |  |  |

| ltem | Component                                                                                                    | Spare part number     |
|------|----------------------------------------------------------------------------------------------------|-----------------------|
|      | For use only on computer models not equipped with a SecurePad TouchPad                                                                                                    | 909639-001            |
| (6)  | RTC battery (includes cable and double-sided adhesive)                                                                                                    | 909636-001            |
| (7)  | Fan, left (includes cable)                                                                                                    | 909629-001            |
| (8)  | Fan, right (includes cable)                                                                                                    | 909630-001            |
| (9)  | System board (includes processor, a graphics subsystem with UMA memory, and replacement                                                                                                    | nt thermal material): |
|      | Equipped with an Intel Core i7-7500U 2.70-GHz (SC turbo up to 3.50-GHz) processor (2133-MHz FSB, 4.0-MB L3 cache, dual core, 15 W), 16-GB of system memory, and the Windows 10 operating system | 909253-601            |
|      | Equipped with an Intel Core i7-7500U 2.70-GHz (SC turbo up to 3.50-GHz) processor (2133-MHz FSB, 4.0-MB L3 cache, dual core, 15 W), 16-GB of system memory, and a non-Windows operating system  | 909253-001            |
|      | Equipped with an Intel Core i7-7500U 2.70-GHz (SC turbo up to 3.50-GHz) processor (2133-MHz FSB, 4.0-MB L3 cache, dual core, 15 W), 8-GB of system memory, and the Windows 10 operating system  | 909254-601            |
|      | Equipped with an Intel Core i7-7500U 2.70-GHz (SC turbo up to 3.50-GHz) processor (2133-MHz FSB, 4.0-MB L3 cache, dual core, 15 W), 8-GB of system memory, and a non-Windows operating system   | 909254-001            |
|      | Equipped with an Intel Core i5-7200U 2.50-GHz (SC turbo up to 3.10-GHz) processor (2133-MHz FSB, 3.0-MB L3 cache, dual core, 15 W), 8-GB of system memory, and the Windows 10 operating system  | 909252-601            |
|      | Equipped with an Intel Core i5-7200U 2.50-GHz (SC turbo up to 3.10-GHz) processor (2133-MHz FSB, 3.0-MB L3 cache, dual core, 15 W), 8-GB of system memory, and a non-Windows operating system   | 909252-001            |
|      | Equipped with an Intel Core i5-7200U 2.50-GHz (SC turbo up to 3.10-GHz) processor (2133-MHz FSB, 3.0-MB L3 cache, dual core, 15 W), 4-GB of system memory, and the Windows 10 operating system  | 909251-601            |
|      | Equipped with an Intel Core i5-7200U 2.50-GHz (SC turbo up to 3.10-GHz) processor (2133-MHz FSB, 3.0-MB L3 cache, dual core, 15 W), 4-GB of system memory, and a non-Windows operating system   | 909251-001            |
|      | Equipped with an Intel Core i3-7100U 2.40-GHz processor (2133-MHz FSB, 3.0-MB L3 cache, dual core, 15 W), 4-GB of system memory, and the Windows 10 Professional operating system               | 909250-601            |
|      | Equipped with an Intel Core i3-7100U 2.40-GHz processor (2133-MHz FSB, 3.0-MB L3 cache, dual core, 15 W), 4-GB of system memory, and a non-Windows operating system                             | 909250-001            |
| (10) | Power connector cable                                                                                                    | 808155-017            |
| (11) | Solid-state drive:                                                                                                    |                       |
|      | 1-TB, M.2 2280, PCIE, 3×4 SS NVMe solid-state drive supporting TLC CN                                                                                                    | 865697-003            |
|      | 512-GB, M.2 2280, PCIE, 3×4 SS NVMe solid-state drive supporting TLC CN                                                                                                    | 847110-011            |
|      | 256-GB, M.2 2280, PCIE, 3×4 SS NVMe solid-state drive supporting TLC CN                                                                                                    | 847109-013            |
|      | 128-GB, M.2 2280, SATA-3 solid-state drive                                                                                                    | 827560-029            |
| (12) | System board spacer (included in the Plastics Kit, spare part number 909633-001)                                                                                                    |                       |
| (13) | USB bracket (not spared separately, spared only with computer)                                                                                                    |                       |
| (14) | Heat sink (includes replacement thermal material)                                                                                                    | 909744-001            |

| Item | Component                                                                                    | Spare part number |
|------|----------------------------------------------------------------------------------------------|-------------------|
| (15) | WLAN module:                                                                                 |                   |
|      | Intel Dual Band Wireless-AC 8265 802.11 AC 2×2 WiFi + Bluetooth 4.2 Combo Adapter (non-vPRO) | 910264-855        |
|      | Intel Dual Band Wireless-AC 7265 802.11 AC 2×2 WiFi + Bluetooth 4.2 Combo Adapter (non-vPRO) | 793840-005        |
| (16) | Battery spacer (included in the Plastics Kit, spare part number 909633-001)                  |                   |
| (17) | Power connector cable bracket (not spared separately, spared only with computer)             |                   |
| (18) | Speakers (includes cables and left and right speakers)                                       | 909638-001        |
| (19) | 3-cell, 57-WHr, 5.02-AHr, Li-ion battery (includes cable)                                    | 901345-855        |
| (20) | Bottom cover (includes rubber feet strips, shielding, and vents)                             | 909624-001        |
|      | Rubber Kit (not illustrated, includes bottom cover rubber feet)                              | 909635-001        |

# **Display components**

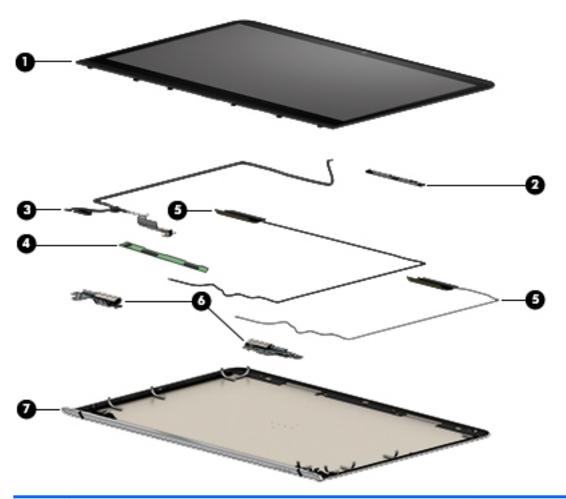

| Component                                                                                                    | Spare part number                                                                                                    |  |
|----------------------------------------------------------------------------------------------------|----------------------------------------------------------------------------------------------------|--|
| Display panel assembly (includes display bezel, display panel, and 3 display panel support brackets):                                             |                                                                                                    |  |
| 13.3-in, QHD+, BrightView, UWVA, TouchScreen display panel assembly                                                                               | 909632-001                                                                                                    |  |
| 13.3-in, QHD+, BrightView, UWVA, non-TouchScreen display panel assembly                                                                           | 912753-001                                                                                                    |  |
| 13.3-in, UHD, BrightView, UWVA, non-TouchScreen display panel assembly                                                                            | 912755-001                                                                                                    |  |
| 13.3-in, FHD, BrightView, UWVA, non-TouchScreen display panel assembly                                                                            | 912754-001                                                                                                    |  |
| 13.3-in, FHD, BrightView, UWVA, non-TouchScreen display panel assembly with bezel                                                                 | 913673-001                                                                                                    |  |
| Webcam/microphone module (includes double-sided adhesive):                                                                                        | 912982-001                                                                                                    |  |
| <b>Display panel cable</b> (includes TouchScreen board cable, webcam/microphone module cable, adhesive support strip, and double-sided adhesive): |                                                                                                    |  |
| For use only with QHD+ TouchScreen display panel assembly with spare part number 909626-0909632-001                                               |                                                                                                    |  |
| For use only with QHD+ non-TouchScreen display panel assembly with spare part number 912753-001                                                   | 909625-001                                                                                                    |  |
| For use only with UHD non-TouchScreen display panel assembly with spare part number 912755-001                                                    | 912319-001                                                                                                    |  |
|                                                                                                    | Display panel assembly (includes display bezel, display panel, and 3 display panel support  13.3-in, QHD+, BrightView, UWVA, TouchScreen display panel assembly  13.3-in, QHD+, BrightView, UWVA, non-TouchScreen display panel assembly  13.3-in, UHD, BrightView, UWVA, non-TouchScreen display panel assembly  13.3-in, FHD, BrightView, UWVA, non-TouchScreen display panel assembly  13.3-in, FHD, BrightView, UWVA, non-TouchScreen display panel assembly with bezel  Webcam/microphone module (includes double-sided adhesive):  Display panel cable (includes TouchScreen board cable, webcam/microphone module cable and double-sided adhesive):  For use only with QHD+ TouchScreen display panel assembly with spare part number 909632-001  For use only with QHD+ non-TouchScreen display panel assembly with spare part number 912753-001  For use only with UHD non-TouchScreen display panel assembly with spare part number |  |

| ltem | Component                                                                                                    | Spare part number |  |  |
|------|----------------------------------------------------------------------------------------------------|-------------------|--|--|
|      | For use only with FHD non-TouchScreen display panel assembly with spare part number 912754-001                        | 909627-001        |  |  |
|      | For use only with FHD non-TouchScreen display panel assembly with spare part number 913673-001                        | 913674-001        |  |  |
| (4)  | TouchScreen board (includes double-sided adhesive)                                                                    | 909745-001        |  |  |
| (5)  | Wireless antenna (2, includes auxiliary and main cables, transceivers, and double-sided adhesive)                     |                   |  |  |
|      | For use only with display panel assemblies with spare part numbers 909632-001, 912753-001, 912754-001, and 912755-001 | 913617-001        |  |  |
|      | For use only with FHD non-TouchScreen display panel assembly with spare part number 912673-001                        | 914164-001        |  |  |
| (6)  | Display hinges (2)                                                                                                    | 909631-001        |  |  |
|      | Display hinge cover, top left (not illustrated)                                                                       | 913287-001        |  |  |
|      | Display hinge cover, top right (not illustrated)                                                                      | 913288-001        |  |  |
|      | Display hinge cover (not illustrated)                                                                                 | 913289-001        |  |  |
| (7)  | Display back cover (includes shielding)                                                                               | 909623-001        |  |  |

# Miscellaneous parts

| Component                                              | Spare part number |
|--------------------------------------------------------|-------------------|
| AC adapter:                                            |                   |
| 65-W HP Smart AC adapter (EM, 4.5-mm)                  | 714635-850        |
| 45-W HP Smart AC adapter (non-PFC, 4.5-mm, with mount) | 854116-850        |
| HP adapters:                                           |                   |
| HP duck head adapter for use in South Korea            | 854703-001        |
| HP duck head adapter for use in the United States      | 854702-001        |
| HP HDMI–to–VGA adapter                                 | 701943-001        |
| HP USB–to–Gigabit RJ45 adapter                         | 829941-001        |
| HP external DVD±RW DL SuperMulti Drive                 | 747080-001        |
| HP USB-A-to-USB-C adapter                              | 833960-001        |
| Power cord (C5, 1.00-m):                               |                   |
| For use in Australia                                   | 213356-013        |
| For use in Denmark                                     | 213353-013        |
| For use in Europe                                      | 213350-014        |
| For use in India                                       | 404827-003        |
| For use in Israel                                      | 398063-008        |
| For use in Italy                                       | 213352-013        |
| For use in North America                               | 213349-015        |
| For use in the People's Republic of China              | 286497-008        |
| For use in South Africa                                | 361240-007        |
| For use in Switzerland                                 | 213354-013        |
| For use in Taiwan                                      | 393313-007        |
| For use in Thailand                                    | 285096-012        |
| For use in the United Kingdom and Singapore            | 213351-013        |
| Rubber Kit                                             | 909635-001        |
| Screw Kit                                              | 909637-001        |

### Removal and replacement preliminary 4 requirements

### **Tools required**

You will need the following tools to complete the removal and replacement procedures:

- Flat-bladed screw driver
- Magnetic screw driver
- Phillips P0 screw driver
- Torx5 screw driver

#### **Service considerations**

The following sections include some of the considerations that you must keep in mind during disassembly and assembly procedures.

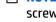

NOTE: As you remove each subassembly from the computer, place the subassembly (and all accompanying screws) away from the work area to prevent damage.

### **Plastic parts**

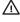

**CAUTION:** Using excessive force during disassembly and reassembly can damage plastic parts. Use care when handling the plastic parts. Apply pressure only at the points designated in the maintenance instructions.

#### **Cables and connectors**

CAUTION: When servicing the computer, be sure that cables are placed in their proper locations during the reassembly process. Improper cable placement can damage the computer.

Cables must be handled with extreme care to avoid damage. Apply only the tension required to unseat or seat the cables during removal and insertion. Handle cables by the connector whenever possible. In all cases, avoid bending, twisting, or tearing cables. Be sure that cables are routed in such a way that they cannot be caught or snagged by parts being removed or replaced. Handle flex cables with extreme care; these cables tear easily.

#### **Drive handling**

CAUTION: Drives are fragile components that must be handled with care. To prevent damage to the computer, damage to a drive, or loss of information, observe these precautions:

Before removing or inserting a drive, shut down the computer. If you are unsure whether the computer is off or in Hibernation, turn the computer on, and then shut it down through the operating system.

Before handling a drive, be sure that you are discharged of static electricity. While handling a drive, avoid touching the connector.

Before removing a diskette drive or optical drive, be sure that a diskette or disc is not in the drive and be sure that the optical drive tray is closed.

Handle drives on surfaces covered with at least one inch of shock-proof foam.

Avoid dropping drives from any height onto any surface.

After removing drive, place it in a static-proof bag.

Avoid exposing a drive to products that have magnetic fields, such as monitors or speakers.

Avoid exposing a drive to temperature extremes or liquids.

If a drive must be mailed, place the drive in a bubble pack mailer or other suitable form of protective packaging and label the package "FRAGILE."

### **Grounding guidelines**

#### **Electrostatic discharge damage**

Electronic components are sensitive to electrostatic discharge (ESD). Circuitry design and structure determine the degree of sensitivity. Networks built into many integrated circuits provide some protection, but in many cases, ESD contains enough power to alter device parameters or melt silicon junctions.

A discharge of static electricity from a finger or other conductor can destroy static-sensitive devices or microcircuitry. Even if the spark is neither felt nor heard, damage may have occurred.

An electronic device exposed to ESD may not be affected at all and can work perfectly throughout a normal cycle. Or the device may function normally for a while, then degrade in the internal layers, reducing its life expectancy.

CAUTION: To prevent damage to the computer when you are removing or installing internal components, observe these precautions:

Keep components in their electrostatic-safe containers until you are ready to install them.

Before touching an electronic component, discharge static electricity by using the guidelines described in this section.

Avoid touching pins, leads, and circuitry. Handle electronic components as little as possible.

If you remove a component, place it in an electrostatic-safe container.

The following table shows how humidity affects the electrostatic voltage levels generated by different activities.

**CAUTION:** A product can be degraded by as little as 700 V.

| Typical electrostatic voltage levels |                   |          |         |  |
|--------------------------------------|-------------------|----------|---------|--|
|                                      | Relative humidity |          |         |  |
| Event                                | 10%               | 40%      | 55%     |  |
| Walking across carpet                | 35,000 V          | 15,000 V | 7,500 V |  |
| Walking across vinyl floor           | 12,000 V          | 5,000 V  | 3,000 V |  |
| Motions of bench worker              | 6,000 V           | 800 V    | 400 V   |  |
| Removing DIPS from plastic tube      | 2,000 V           | 700 V    | 400 V   |  |
| Removing DIPS from vinyl tray        | 11,500 V          | 4,000 V  | 2,000 V |  |
| Removing DIPS from Styrofoam         | 14,500 V          | 5,000 V  | 3,500 V |  |
| Removing bubble pack from PCB        | 26,500 V          | 20,000 V | 7,000 V |  |
| Packing PCBs in foam-lined box       | 21,000 V          | 11,000 V | 5,000 V |  |
|                                      |                   |          |         |  |

#### Packaging and transporting guidelines

Follow these grounding guidelines when packaging and transporting equipment:

- To avoid hand contact, transport products in static-safe tubes, bags, or boxes.
- Protect ESD-sensitive parts and assemblies with conductive or approved containers or packaging.
- Keep ESD-sensitive parts in their containers until the parts arrive at static-free workstations.
- Place items on a grounded surface before removing items from their containers.
- Always be properly grounded when touching a component or assembly.
- Store reusable ESD-sensitive parts from assemblies in protective packaging or nonconductive foam.
- Use transporters and conveyors made of antistatic belts and roller bushings. Be sure that mechanized
  equipment used for moving materials is wired to ground and that proper materials are selected to avoid
  static charging. When grounding is not possible, use an ionizer to dissipate electric charges.

#### **Workstation guidelines**

Follow these grounding workstation guidelines:

- Cover the workstation with approved static-shielding material.
- Use a wrist strap connected to a properly grounded work surface and use properly grounded tools and equipment.
- Use conductive field service tools, such as cutters, screw drivers, and vacuums.
- When fixtures must directly contact dissipative surfaces, use fixtures made only of static-safe materials.
- Keep the work area free of nonconductive materials, such as ordinary plastic assembly aids and Styrofoam.
- Handle ESD-sensitive components, parts, and assemblies by the case or PCM laminate. Handle these
  items only at static-free workstations.
- Avoid contact with pins, leads, or circuitry.
- Turn off power and input signals before inserting or removing connectors or test equipment.

#### **Equipment guidelines**

Grounding equipment must include either a wrist strap or a foot strap at a grounded workstation.

- When seated, wear a wrist strap connected to a grounded system. Wrist straps are flexible straps with a
  minimum of one megohm ±10% resistance in the ground cords. To provide proper ground, wear a strap
  snugly against the skin at all times. On grounded mats with banana-plug connectors, use alligator clips
  to connect a wrist strap.
- When standing, use foot straps and a grounded floor mat. Foot straps (heel, toe, or boot straps) can be
  used at standing workstations and are compatible with most types of shoes or boots. On conductive
  floors or dissipative floor mats, use foot straps on both feet with a minimum of one megohm resistance
  between the operator and ground. To be effective, the conductive must be worn in contact with the skin.

The following grounding equipment is recommended to prevent electrostatic damage:

- Antistatic tape
- Antistatic smocks, aprons, and sleeve protectors
- Conductive bins and other assembly or soldering aids
- Nonconductive foam
- Conductive computerop workstations with ground cords of one megohm resistance
- Static-dissipative tables or floor mats with hard ties to the ground
- Field service kits
- Static awareness labels
- Material-handling packages
- Nonconductive plastic bags, tubes, or boxes
- Metal tote boxes
- Electrostatic voltage levels and protective materials

The following table lists the shielding protection provided by antistatic bags and floor mats.

| Material              | Use        | Voltage protection level |
|-----------------------|------------|--------------------------|
| Antistatic plastics   | Bags       | 1,500 V                  |
| Carbon-loaded plastic | Floor mats | 7,500 V                  |
| Metallized laminate   | Floor mats | 5,000 V                  |

# 5 Removal and replacement procedures

CAUTION: Components described in this chapter should only be accessed by an authorized service provider. Accessing these parts can damage the computer or void the warranty.

### **Component replacement procedures**

NOTE: Details about the computer, including model, serial number, product key, and length of warranty, are on the service tag on the back of the computer. See Service label on page 13 for details.

This chapter provides removal and replacement procedures.

There are as many as 53 screws that must be removed, replaced, and/or loosened when servicing the computer. Make special note of each screw size and location during removal and replacement.

#### **Bottom cover**

| Description                                                      | Spare part number |
|------------------------------------------------------------------|-------------------|
| Bottom cover (includes rubber feet strips, shielding, and vents) | 909624-001        |

Before disassembling the computer, follow these steps:

- 1. Turn off the computer. If you are unsure whether the computer is off or in Hibernation, turn the computer on, and then shut it down through the operating system.
- Disconnect the power from the computer by unplugging the power cord from the computer.
- 3. Disconnect all external devices from the computer.

Remove the bottom cover:

- 1. Close the computer.
- 2. Turn the computer upside down with the front toward you.

3. Remove the two Torx5 M2.0×3.3 screws (1) and the two Torx5 M2.0×6.3 screws (2) that secure the bottom cover to the computer.

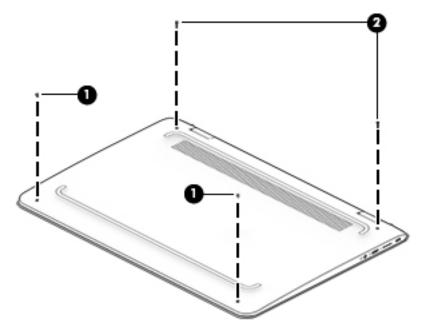

- 4. Insert a case utility tool (1) or similar plastic, flat-edged tool between the bottom cover and the computer near the display hinge area.
- 5. Release the rear edge of the bottom cover (2) and swing it up and forward until it releases.
- 6. Remove the bottom cover (3).

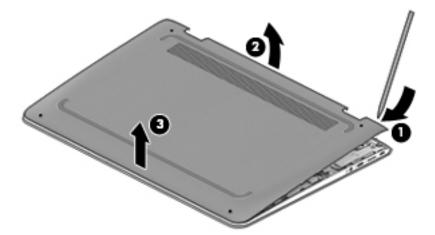

Reverse this procedure to install the bottom cover.

### **Battery**

| Description                                               | Spare part number |
|-----------------------------------------------------------|-------------------|
| 3-cell, 57-WHr, 5.02-AHr, Li-ion battery (includes cable) | 901345-855        |

#### Before removing the battery, follow these steps:

- 1. Turn off the computer. If you are unsure whether the computer is off or in Hibernation, turn the computer on, and then shut it down through the operating system.
- 2. Disconnect the power from the computer by unplugging the power cord from the computer.
- 3. Disconnect all external devices from the computer.
- 4. Remove the bottom cover (see <u>Bottom cover on page 27</u>).

#### Remove the battery:

- 1. Disconnect the battery cable (1) from the system board.
- 2. Remove the four Phillips M2.0×3.7 screws (2) that secure the battery to the keyboard/top cover.
- **3.** Remove the battery **(3)**.

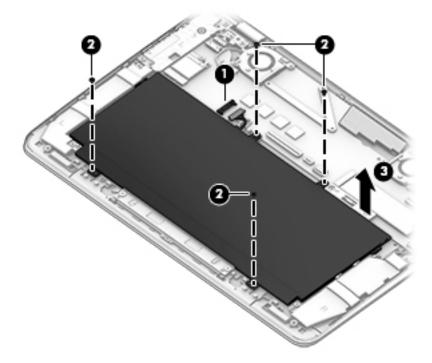

Reverse this procedure to install the battery.

### **Speakers**

| Description                                            | Spare part number |
|--------------------------------------------------------|-------------------|
| Speakers (includes cables and left and right speakers) | 909638-001        |

#### Before removing the speakers, follow these steps:

- 1. Turn off the computer. If you are unsure whether the computer is off or in Hibernation, turn the computer on, and then shut it down through the operating system.
- 2. Disconnect the power from the computer by unplugging the power cord from the computer.
- 3. Disconnect all external devices from the computer.
- 4. Remove the bottom cover (see Bottom cover on page 27).
- 5. Disconnect the battery cable from the system board (see <a href="Battery on page 29">Battery on page 29</a>).

#### Remove the speakers:

- 1. Disconnect the speaker cable (1) from the system board.
- 2. Release the RTC battery cable from the routing channel (2) built into the left speaker.
- Release the speaker cable from the retention clips (3) and routing channel built into the keyboard/ top cover.

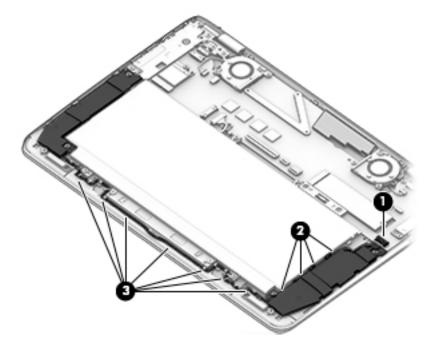

4. Remove the four Phillips PM2.0×3.2 screws (1) that secure the speakers to the keyboard/top cover.

#### Remove the speakers (2).

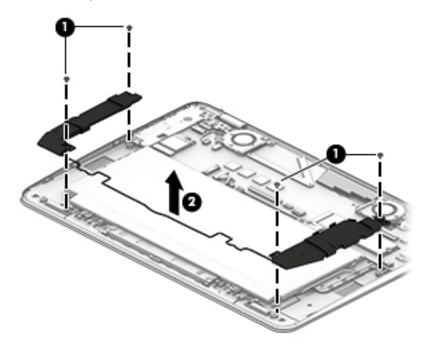

Reverse this procedure to install the speakers.

#### **WLAN** module

| Description                                                                                  | Spare part number |
|----------------------------------------------------------------------------------------------|-------------------|
| Intel Dual Band Wireless-AC 8265 802.11 AC 2×2 WiFi + Bluetooth 4.2 Combo Adapter (non-vPRO) | 910264-855        |
| Intel Dual Band Wireless-AC 7265 802.11 AC 2×2 WiFi + Bluetooth 4.2 Combo Adapter (non-vPRO) | 793840-005        |

CAUTION: To prevent an unresponsive system, replace the wireless module only with a wireless module authorized for use in the computer by the governmental agency that regulates wireless devices in your country or region. If you replace the module and then receive a warning message, remove the module to restore device functionality, and then contact technical support.

Before removing the WLAN module, follow these steps:

- 1. Turn off the computer. If you are unsure whether the computer is off or in Hibernation, turn the computer on, and then shut it down through the operating system.
- 2. Disconnect the power from the computer by unplugging the power cord from the computer.
- 3. Disconnect all external devices from the computer.
- Remove the bottom cover (see <u>Bottom cover on page 27</u>).
- 5. Disconnect the battery cable from the system board (see <u>Battery on page 29</u>).

#### Remove the WLAN module:

1. Disconnect the wireless antenna cables (1) from the terminals on the WLAN module.

- NOTE: The wireless antenna cable labeled "1/MAIN" connects to the WLAN module "Main" terminal. The wireless antenna cable labeled "2/AUX" connects to the WLAN module "Aux" terminal.
- 2. Remove the Phillips PM2.0×3.2 screw (2) that secures the WLAN module to the computer. (The WLAN module tilts up.)
- 3. Remove the WLAN module (3) by pulling the module away from the slot at an angle.

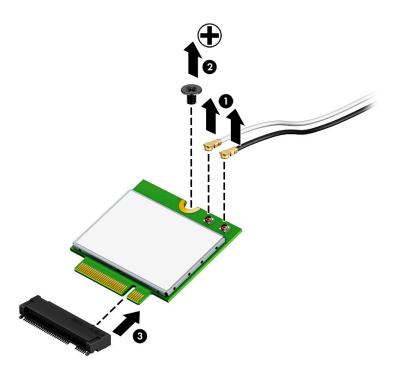

NOTE: If the wireless antenna cables are not connected to the WLAN module terminal, the protective sleeves should be installed on the antenna connectors, as shown in the following illustration.

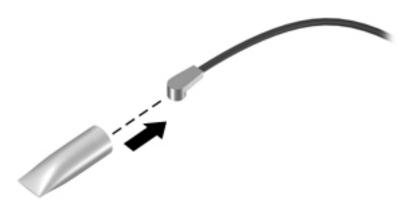

Reverse this procedure to install the WLAN module.

### **Solid-state drive**

| Description                                                             | Spare part number |
|-------------------------------------------------------------------------|-------------------|
| 1-TB, M.2 2280, PCIE, 3×4 SS NVMe solid-state drive supporting TLC CN   | 865697-003        |
| 512-GB, M.2 2280, PCIE, 3×4 SS NVMe solid-state drive supporting TLC CN | 847110-011        |
| 256-GB, M.2 2280, PCIE, 3×4 SS NVMe solid-state drive supporting TLC CN | 847109-013        |
| 128-GB, M.2 2280, SATA-3 solid-state drive                              | 827560-029        |

#### Before removing the solid-state drive, follow these steps:

- Turn off the computer. If you are unsure whether the computer is off or in Hibernation, turn the computer on, and then shut it down through the operating system.
- Disconnect the power from the computer by unplugging the power cord from the computer. 2.
- Disconnect all external devices from the computer. 3.
- 4. Remove the bottom cover (see **Bottom cover on page 27**).
- Disconnect the battery cable from the system board (see <u>Battery on page 29</u>). **5.**

#### Remove the solid-state drive:

- Remove the Phillips PM2.0×3.2 screw (1) that secures the solid-state drive to the computer. (The solidstate drive tilts up.)
- Remove the solid-state drive (2) by pulling the drive away from the slot at an angle. 2.

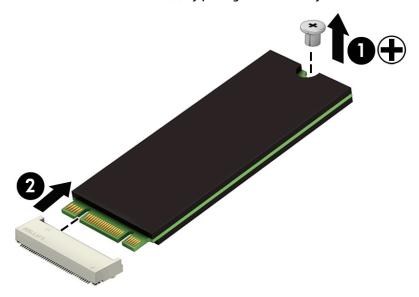

Reverse this procedure to install the solid-state drive.

#### **Fans**

| Description                 | Spare part number |
|-----------------------------|-------------------|
| Fan, left (includes cable)  | 909629-001        |
| Fan, right (includes cable) | 856230-001        |

#### Before removing either of the fans, follow these steps:

- 1. Turn off the computer. If you are unsure whether the computer is off or in Hibernation, turn the computer on, and then shut it down through the operating system.
- 2. Disconnect the power from the computer by unplugging the power cord from the computer.
- 3. Disconnect all external devices from the computer.
- 4. Remove the bottom cover (see Bottom cover on page 27).
- 5. Disconnect the battery cable from the system board (see <u>Battery on page 29</u>).

#### Remove the fans:

- 1. Disconnect the fan cables (1) from the system board.
- 2. Release the wireless antenna cables and the display panel cable from the retention clips (2) and the routing channels (3) built into the fans.
- 3. Remove the four Phillips PM2.0×4.5 screws (4) that secure the fans to the keyboard/top cover.
- 4. Remove the fans (5).

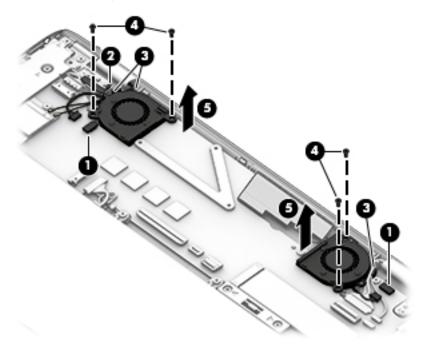

Reverse this procedure to install the fans.

#### **Power connector cable**

| Description           | Spare part number |
|-----------------------|-------------------|
| Power connector cable | 808155-017        |

Before removing the power connector cable, follow these steps:

- 1. Turn off the computer. If you are unsure whether the computer is off or in Hibernation, turn the computer on, and then shut it down through the operating system.
- 2. Disconnect the power from the computer by unplugging the power cord from the computer.
- 3. Disconnect all external devices from the computer.
- 4. Remove the bottom cover (see **Bottom cover on page 27**).
- 5. Disconnect the battery cable from the system board (see <u>Battery on page 29</u>).

#### Remove the power connector cable:

- 1. Disconnect the power connector cable (1) from the system board.
- 2. Remove the three Phillips PM2.5×4.1 screws (2) that secure the power connector cable bracket to the keyboard/top cover.
- **3.** Remove the power connector cable bracket **(3)**.

The power connector cable bracket is not spared separately.

4. Remove the power connector cable (4).

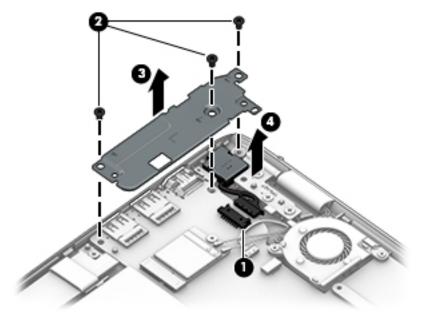

Reverse this procedure to install the power connector cable.

### **Display assembly**

NOTE: The display assembly is spared at the subcomponent level only. For display assembly spare part information, see the individual removal subsections.

Before removing the display assembly, follow these steps:

- 1. Turn off the computer. If you are unsure whether the computer is off or in Hibernation, turn the computer on, and then shut it down through the operating system.
- Disconnect the power from the computer by unplugging the power cord from the computer.
- 3. Disconnect all external devices from the computer.
- 4. Remove the bottom cover (see Bottom cover on page 27).
- 5. Disconnect the battery cable from the system board (see <a href="Battery on page 29">Battery on page 29</a>).

#### Remove the display assembly:

- 1. Remove the three Phillips PM2.5×4.1 screws (1) that secure the power connector cable bracket to the keyboard/top cover.
- 2. Remove the power connector cable bracket (2).
  - The power connector cable bracket is not spared separately.
- 3. Remove the two Phillips PM2.5×4.1 screws (3) that secure the USB bracket to the keyboard/top cover.
- 4. Remove the USB bracket (4).

The USB bracket is not spared separately.

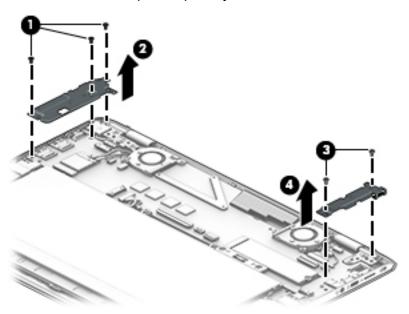

- Release the zero insertion force (ZIF) connector (1) to which the display panel cable is connected, and then disconnect the display panel cable from the system board.
- **6.** Disconnect the webcam/microphone module cable **(2)** from the system board.

7. Remove the five Phillips PM2.5×4.1 screws (3) that secure the display assembly to the keyboard/top cover.

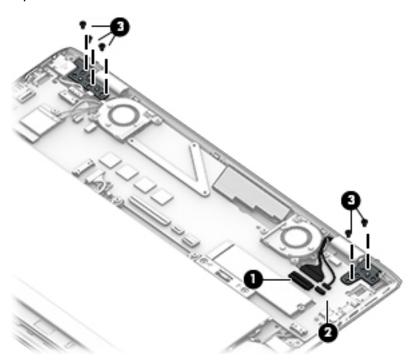

- 8. Release the display hinges (1) by swinging them up and back as far as they will go.
- 9. Swing the front edge of the keyboard/top cover (2) up and back until it rests at an angle.
- 10. Slide the keyboard/top cover (3) forward and separate it from the display assembly.

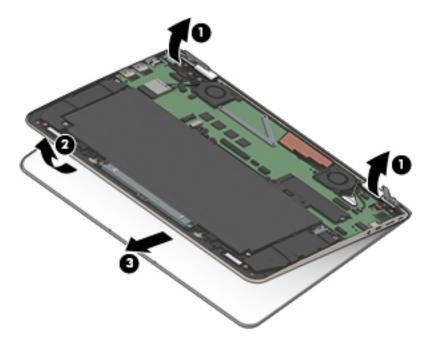

- 11. If it is necessary to replace the display panel assembly or any of the display assembly subcomponents:
  - **a.** Use a case utility tool **(1)** or similar plastic, flat-edged tool to separate the top edge of the display panel assembly **(2)** from the display back cover.

**b.** Release the display panel assembly (3) by sliding it up and away from the display hinges.

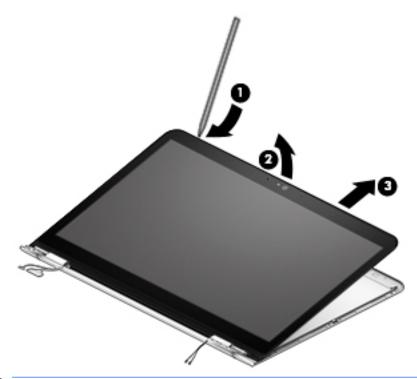

- CAUTION: Before turning the display panel assembly upside down, make sure the work surface is clear of tools, screws, and any other foreign objects. Failure to follow this caution can result in damage to the display panel assembly.
- **c.** Lift the top edge of the display panel assembly **(1)** and swing the assembly up and forward until it rests upside down in front of the display back cover.
- **d.** Release the adhesive support strip (2) that secures the display panel cable to the display panel.
- e. Disconnect the display panel cable (3) from the display panel.

f. Disconnect the TouchScreen board cable (4) from the TouchScreen board.

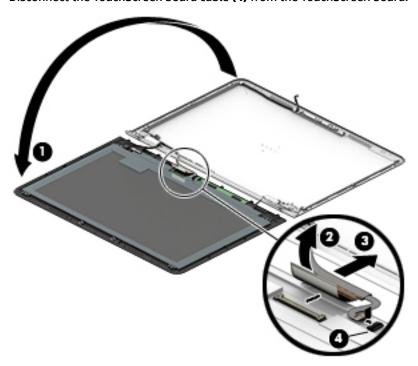

**g.** Remove the display panel assembly.

The display panel assembly is available using the following spare part numbers:

- 909632-001 13.3-in, QHD+, BrightView, UWVA, TouchScreen display panel assembly
- 912753-001 13.3-in, QHD+, BrightView, UWVA, non-TouchScreen display panel assembly
- 912755-001 13.3-in, UHD, BrightView, UWVA, non-TouchScreen display panel assembly
- 912754-001 13.3-in, FHD, BrightView, UWVA, non-TouchScreen display panel assembly
- 913673-001 13.3-in, FHD, BrightView, UWVA, non-TouchScreen display panel assembly with bezel
- **12.** If it is necessary to replace the TouchScreen board:
  - a. Remove the display panel assembly.
    - CAUTION: Before turning the display panel assembly upside down, make sure the work surface is clear of tools, screws, and any other foreign objects. Failure to follow this caution can result in damage to the display panel assembly.
  - **b.** Turn the display panel assembly upside down with the bottom toward you.
  - **c.** Release the two ZIF connectors **(1)** and **(2)** to which the TouchScreen board cables are connected, and then disconnect the TouchScreen board cables from the TouchScreen board.

**d.** Detach the TouchScreen board **(3)** from the display panel assembly. (The TouchScreen board is secured to the display back cover with double-sided adhesive.)

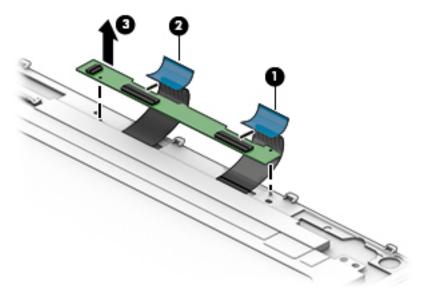

- e. Remove the TouchScreen board.
  - The TouchScreen board is available using spare part number 909745-001.
- **13.** If it is necessary to replace the webcam/microphone module:
  - a. Remove the display panel assembly.
  - **b.** Detach the webcam/microphone module **(1)** from the display back cover. (The webcam/microphone module is attached to the display back cover with double-sided adhesive.)
  - c. Disconnect the webcam/microphone module cable (2) from the webcam/microphone module.

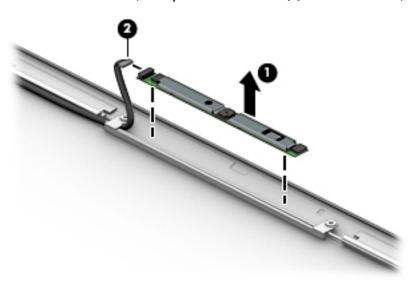

- **d.** Remove the webcam/microphone module.
  - The webcam/microphone module is available using spare part number 912982-001.
- **14.** If it is necessary to replace the display hinges:

- a. Remove the display panel assembly.
- **b.** Remove the six Phillips PM2.0×2.4 broad head screws (1) that secure the display hinges to the display back cover.
- **c.** Release the display panel cable and the webcam/microphone module cable from the opening **(2)** in the display left hinge.
- **d.** Release the wireless antenna cables from the opening (3) in the display right hinge.
- **e.** Remove the display hinges **(4)**.

The display hinges are available using spare part number 909631-001.

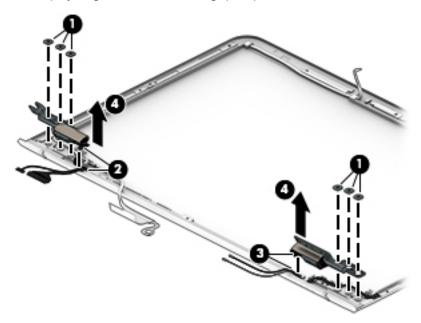

- **15.** If it is necessary to replace the wireless auxiliary antenna cable and transceiver:
  - a. Remove the display panel assembly.
  - **b.** Remove the display right hinge.
  - **c.** Remove the Phillips PM1.5×2.4 screw **(1)** that secures the vertical support bracket to the display back cover.
  - **d.** Release the retention tape **(2)** that secures the vertical support bracket and the wireless auxiliary antenna cable to the display back cover.
  - **e.** Remove the vertical support bracket (3).
  - **f.** Detach the wireless auxiliary antenna transceiver **(4)** from the display back cover. (The wireless auxiliary antenna transceiver is attached to the display back cover with double-sided adhesive.)
  - **g.** Release the wireless auxiliary antenna cable from the retention clips **(5)** and routing channel built into the top, right, and bottom edges of the display back cover.

h. Remove the wireless auxiliary antenna cable and transceiver (6).

The wireless auxiliary antenna cable and transceiver are available using spare part numbers 913617-001 (for use only with display panel assemblies with spare part numbers 909632-001, 912753-001, 912754-001, and 912755-001) and 914164-001 (for use only with FHD non-TouchScreen display panel assembly with spare part number 912673-001).

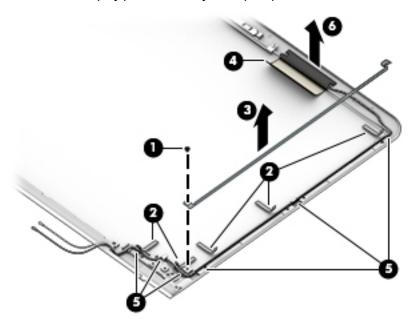

- **16.** If it is necessary to replace the wireless main antenna cable and transceiver:
  - a. Remove the display panel assembly.
  - **b.** Remove the wireless auxiliary antenna cable and transceiver.
  - **c.** Remove the two Phillips PM1.5×2.4 screws **(1)** that secure the horizontal support bracket to the display back cover.
  - **d.** Remove the horizontal support bracket (2).
  - **e.** Detach the wireless main antenna transceiver **(3)** from the display back cover. (The wireless main antenna transceiver is attached to the display back cover with double-sided adhesive.)
  - **f.** Release the wireless main antenna cable from the retention clips **(4)** and routing channel built into the top, right, and bottom edges of the display back cover.

**g.** Remove the wireless main antenna cable and transceiver (5).

The wireless main antenna cable and transceiver are available using spare part numbers 913617-001 (for use only with display panel assemblies with spare part numbers 909632-001, 912753-001, 912754-001, and 912755-001) and 914164-001 (for use only with FHD non-TouchScreen display panel assembly with spare part number 912673-001).

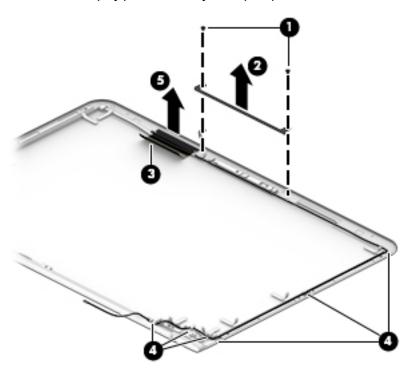

- **17.** If it is necessary to replace the display panel cable:
  - a. Remove the display panel assembly.
  - **b.** Remove the display left hinge.
  - **c.** Remove the three Phillips PM1.5×2.4 screws **(1)** that secure the horizontal support bracket and the vertical support bracket to the display back cover.
  - **d.** Release the retention tape **(2)** that secures the vertical support bracket and the display panel cable to the display back cover.
  - e. Remove the horizontal support bracket (3).
  - **f.** Remove the vertical support bracket **(4)**.
  - **g.** Disconnect the webcam/microphone module cable **(5)** from the webcam/microphone module.
  - **h.** Release the display panel cable from the retention clips **(6)** and routing channel built into the display back cover.
  - i. Remove the display panel cable (7).

The display panel cable is available using the following spare part numbers:

- 909626-001 For use only with QHD+ TouchScreen display panel assembly with spare part number 909632-001
- 909625-001 For use only with QHD+ non-TouchScreen display panel assembly with spare part number 912753-001

- 912319-001 For use only with UHD non-TouchScreen display panel assembly with spare part number 912755-001
- 909627-001 For use only with FHD non-TouchScreen display panel assembly with spare part number 912754-001
- 913674-001 For use only on computer models equipped with a FHD display panel

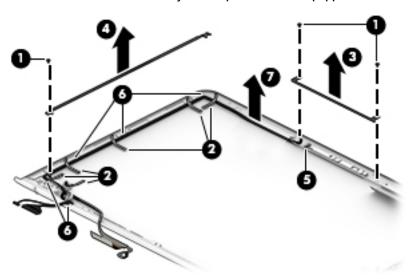

Reverse this procedure to reassemble and install the display assembly.

#### TouchPad cable

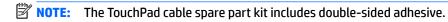

| Description                                                            | Spare part number |
|------------------------------------------------------------------------|-------------------|
| For use only on computer models equipped with a SecurePad TouchPad     | 912751-001        |
| For use only on computer models not equipped with a SecurePad TouchPad | 909628-001        |

Before removing the TouchPad cable, follow these steps:

- 1. Turn off the computer. If you are unsure whether the computer is off or in Hibernation, turn the computer on, and then shut it down through the operating system.
- Disconnect the power from the computer by unplugging the power cord from the computer.
- 3. Disconnect all external devices from the computer.
- 4. Remove the bottom cover (see <a href="Bottom cover on page 27">Bottom cover on page 27</a>).
- Remove the battery (see <u>Battery on page 29</u>).

#### Remove the TouchPad cable:

- 1. Release the ZIF connector (1) to which the TouchPad cable is connected, and then disconnect the TouchPad cable from the system board.
- 2. Release the ZIF connector (2) to which the TouchPad cable is connected, and then disconnect the TouchPad cable from the TouchPad board.

Detach the TouchPad cable (3) from the keyboard/top cover. (The TouchPad cable is secured to the keyboard/top cover at three locations with double-sided adhesive.)

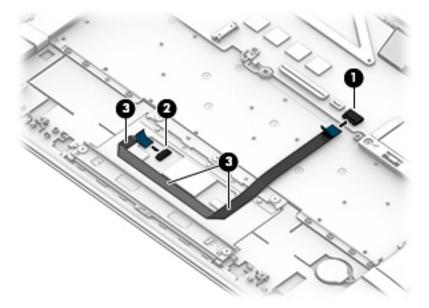

4. Remove the TouchPad cable.

Reverse this procedure to install the TouchPad cable.

#### **TouchPad**

| Description                                                            | Spare part number |
|------------------------------------------------------------------------|-------------------|
| For use only on computer models equipped with a SecurePad TouchPad     | 912752-001        |
| For use only on computer models not equipped with a SecurePad TouchPad | 909628-001        |

#### Before removing the TouchPad, follow these steps:

- 1. Turn off the computer. If you are unsure whether the computer is off or in Hibernation, turn the computer on, and then shut it down through the operating system.
- **2.** Disconnect the power from the computer by unplugging the power cord from the computer.
- 3. Disconnect all external devices from the computer.
- 4. Remove the bottom cover (see <a href="Bottom cover on page 27">Bottom cover on page 27</a>).
- 5. Remove the battery (see <u>Battery on page 29</u>).

#### Remove the TouchPad:

- Release the ZIF connector (1) to which the TouchPad cable is connected, and then disconnect
  the TouchPad cable from the system board.
- 2. Remove the five Phillips PM1.5×2.2 broad head screws (2) that secure the TouchPad and TouchPad bracket to the keyboard/top cover.
- 3. Remove the two Phillips PM1.5×2.4 screws (3) that secure the TouchPad to the keyboard/top cover.
- 4. Remove the TouchPad bracket (4).

#### 5. Remove the TouchPad (5).

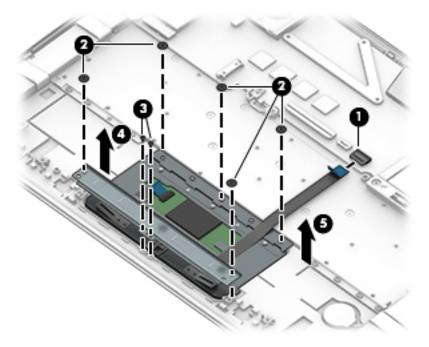

Reverse this procedure to install the TouchPad.

### **RTC** battery

| Description                                            | Spare part number |
|--------------------------------------------------------|-------------------|
| RTC battery (includes cable and double-sided adhesive) | 909636-001        |

#### Before removing the RTC battery, follow these steps:

- 1. Turn off the computer. If you are unsure whether the computer is off or in Hibernation, turn the computer on, and then shut it down through the operating system.
- Disconnect the power from the computer by unplugging the power cord from the computer.
- 3. Disconnect all external devices from the computer.
- 4. Remove the bottom cover (see <a href="Bottom cover on page 27">Bottom cover on page 27</a>).
- 5. Remove the battery (see <u>Battery on page 29</u>).

#### Remove the RTC battery:

1. Disconnect the RTC battery cable (1) from the system board.

Detach the RTC battery (3) from the keyboard/top cover. (The RTC battery is secured to the keyboard/ top cover with double-sided adhesive.)

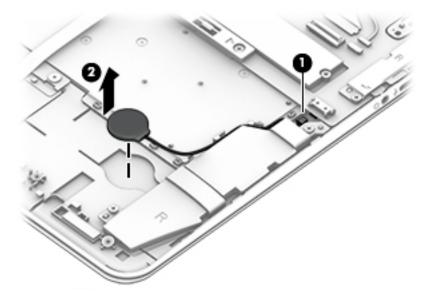

Remove the RTC battery.

Reverse this procedure to install the RTC battery.

## **System board**

NOTE: The system board spare part kit includes the processor, a graphics subsystem with UMA memory, and replacement thermal material.

| Description                                                                                                    | Spare part number |
|----------------------------------------------------------------------------------------------------|-------------------|
| Equipped with an Intel Core i7-7500U 2.70-GHz (SC turbo up to 3.50-GHz) processor (2133-MHz FSB, 4.0-MB L3 cache, dual core, 15 W), 16-GB of system memory, and the Windows 10 operating system | 909253-601        |
| Equipped with an Intel Core i7-7500U 2.70-GHz (SC turbo up to 3.50-GHz) processor (2133-MHz FSB, 4.0-MB L3 cache, dual core, 15 W), 16-GB of system memory, and a non-Windows operating system  | 909253-001        |
| Equipped with an Intel Core i7-7500U 2.70-GHz (SC turbo up to 3.50-GHz) processor (2133-MHz FSB, 4.0-MB L3 cache, dual core, 15 W), 8-GB of system memory, and the Windows 10 operating system  | 909254-601        |
| Equipped with an Intel Core i7-7500U 2.70-GHz (SC turbo up to 3.50-GHz) processor (2133-MHz FSB, 4.0-MB L3 cache, dual core, 15 W), 8-GB of system memory, and a non-Windows operating system   | 909254-001        |
| Equipped with an Intel Core i5-7200U 2.50-GHz (SC turbo up to 3.10-GHz) processor (2133-MHz FSB, 3.0-MB L3 cache, dual core, 15 W), 8-GB of system memory, and the Windows 10 operating system  | 909252-601        |
| Equipped with an Intel Core i5-7200U 2.50-GHz (SC turbo up to 3.10-GHz) processor (2133-MHz FSB, 3.0-MB L3 cache, dual core, 15 W), 8-GB of system memory, and a non-Windows operating system   | 909252-001        |
| Equipped with an Intel Core i5-7200U 2.50-GHz (SC turbo up to 3.10-GHz) processor (2133-MHz FSB, 3.0-MB L3 cache, dual core, 15 W), 4-GB of system memory, and the Windows 10 operating system  | 909251-601        |
| Equipped with an Intel Core i5-7200U 2.50-GHz (SC turbo up to 3.10-GHz) processor (2133-MHz FSB, 3.0-MB L3 cache, dual core, 15 W), 4-GB of system memory, and a non-Windows operating system   | 909251-001        |

| Description                                                                                                    | Spare part number |
|----------------------------------------------------------------------------------------------------|-------------------|
| Equipped with an Intel Core i3-7100U 2.40-GHz processor (2133-MHz FSB, 3.0-MB L3 cache, dual core, 15 W), 4-GB of system memory, and the Windows 10 Professional operating system | 909250-601        |
| Equipped with an Intel Core i3-7100U 2.40-GHz processor (2133-MHz FSB, 3.0-MB L3 cache, dual core, 15 W), 4-GB of system memory, and a non-Windows operating system               | 909250-001        |

#### Before removing the system board, follow these steps:

- 1. Turn off the computer. If you are unsure whether the computer is off or in Hibernation, turn the computer on, and then shut it down through the operating system.
- 2. Disconnect the power from the computer by unplugging the power cord from the computer.
- 3. Disconnect all external devices from the computer.
- 4. Remove the bottom cover (see Bottom cover on page 27), and then remove the following components:
  - a. Battery (see <u>Battery on page 29</u>)
  - **b.** Solid-state drive (see Solid-state drive on page 33)
  - c. Left and right fans (see Fans on page 34)

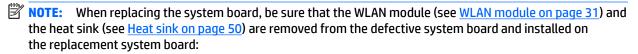

#### Remove the system board:

- 1. Disconnect the following cables from the system board:
  - (1) Power connector cable
  - (2) WLAN module antenna cables
  - NOTE: The WLAN "Main/#1" antenna cable is connected to the WLAN module "Main" terminal. The WLAN "Aux/#2" antenna cable is connected to the WLAN module "Aux" terminal.
    - (6) Display panel ZIF connector cable
    - (7) Webcam/microphone module cable
    - (3) Keyboard ZIF connector cable
    - (4) Backlight ZIF connector cable
    - (5) TouchPad board ZIF connector cable
    - (8) Speaker cable
    - (9) RTC battery cable

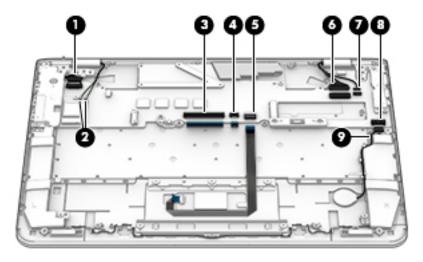

- 2. Remove the three Phillips PM2.5×4.1 screws (1) that secure the power connector cable bracket to the keyboard/top cover.
- 3. Remove the power connector cable bracket (2).
- **4.** Remove the Phillips PM2.0×3.2 screw **(3)** that secures the battery spacer to the keyboard/top cover.
- **5.** Remove the battery spacer **(4)**.
  - The battery spacer is included in the Plastics Kit, spare part number 909633-001.
- Remove the two Phillips PM2.0×3.2 screws (5) that secure the system board spacer to the keyboard/ top cover.
- **7.** Remove the system board spacer **(6)**.
  - The system board spacer is available in the Plastics Kit, spare part number 909633-001.
- 8. Remove the two Phillips PM2.5×4.1 screws (7) that secure the USB bracket to the keyboard/top cover.
- 9. Remove the USB bracket (8).

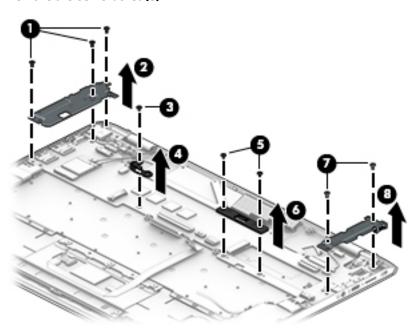

10. Remove the two Phillips PM2.0×3.2 screws (1) that secure the system board to the keyboard/top cover.

- 11. Lift the rear edge of the system board (2) until it rests at an angle.
- 12. Remove the system board (3) by sliding it up and back at an angle.

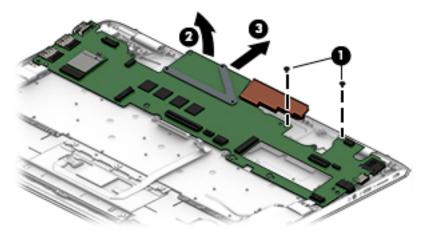

Reverse this procedure to install the system board.

#### **Heat sink**

| Description                                       | Spare part number |
|---------------------------------------------------|-------------------|
| Heat sink (includes replacement thermal material) | 909744-001        |

#### Before removing the heat sink, follow these steps:

- 1. Turn off the computer. If you are unsure whether the computer is off or in Hibernation, turn the computer on, and then shut it down through the operating system.
- Disconnect the power from the computer by unplugging the power cord from the computer.
- 3. Disconnect all external devices from the computer.
- 4. Remove the bottom cover (see <u>Bottom cover on page 27</u>), and then remove the following components:
  - a. Battery (see <u>Battery on page 29</u>)
  - **b.** Solid-state drive (see Solid-state drive on page 33)
  - **c.** Left and right fans (see Fans on page 34)
  - **d.** System board (see System board on page 47)

#### Remove the heat sink:

- 1. Turn the system board upside down with the front toward you.
- 2. Remove the three Phillips PM2.0×3.2 screws (1) that secure the heat sink to the system board.

#### 3. Remove the heat sink (2).

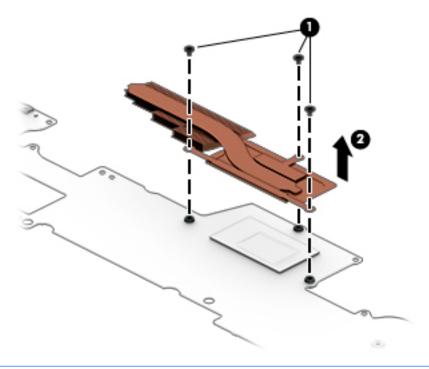

NOTE: The thermal material must be thoroughly cleaned from the surfaces of the heat sink and the system board each time the heat sink is removed. Thermal paste is used on the processor (1) and the heat sink section (2) that services it.

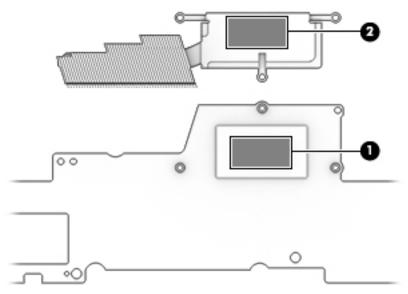

Reverse this procedure to install the heat sink.

#### **Using Setup Utility (BIOS)** 6

Setup Utility, or Basic Input/Output System (BIOS), controls communication between all the input and output devices on the system (such as disk drives, display, keyboard, mouse, and printer). Setup Utility (BIOS) includes settings for the types of devices installed, the startup sequence of the computer, and the amount of system and extended memory.

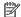

NOTE: To start Setup Utility on convertible computers, your computer must be in notebook mode and you must use the keyboard attached to your notebook.

# Starting Setup Utility (BIOS)

⚠ CAUTION: Use extreme care when making changes in Setup Utility (BIOS). Errors can prevent the computer from operating properly.

Turn on or restart the computer, quickly press esc, and then press f10.

# **Updating Setup Utility (BIOS)**

Updated versions of Setup Utility (BIOS) may be available on the HP website.

Most BIOS updates on the HP website are packaged in compressed files called SoftPags.

Some download packages contain a file named Readme.txt, which contains information regarding installing and troubleshooting the file.

## **Determining the BIOS version**

To decide whether you need to update Setup Utility (BIOS), first determine the BIOS version on your computer.

To reveal the BIOS version information (also known as ROM date and System BIOS), use one of these options.

- **HP Support Assistant** 
  - Type support in the taskbar search box, and then select the HP Support Assistant app.
    - or –

Click the question mark icon in the taskbar.

- Select My PC, and then select Specifications.
- Setup Utility (BIOS)
  - Start Setup Utility (BIOS) (see Starting Setup Utility (BIOS) on page 52). 1.
  - 2. Select **Main**, select **System Information**, and then make note of the BIOS version.
  - Select **Exit**, select **No**, and then follow the on-screen instructions.

To check for later BIOS versions, see Downloading a BIOS update on page 53.

### **Downloading a BIOS update**

- CAUTION: To reduce the risk of damage to the computer or an unsuccessful installation, download and install a BIOS update only when the computer is connected to reliable external power using the AC adapter. Do not download or install a BIOS update while the computer is running on battery power, docked in an optional docking device, or connected to an optional power source. During the download and installation, follow these instructions:
  - Do not disconnect power from the computer by unplugging the power cord from the AC outlet.
  - Do not shut down the computer or initiate Sleep.
  - Do not insert, remove, connect, or disconnect any device, cable, or cord.
- NOTE: If your computer is connected to a network, consult the network administrator before installing any software updates, especially system BIOS updates.
  - Type support in the taskbar search box, and then select the HP Support Assistant app.
    - or -

Click the question mark icon in the taskbar.

- 2. Click **Updates**, and then click **Check for updates and messages**.
- 3. Follow the on-screen instructions.
- **4.** At the download area, follow these steps:
  - a. Identify the most recent BIOS update and compare it to the BIOS version currently installed on your computer. If the update is more recent than your BIOS version, make a note of the date, name, or other identifier. You may need this information to locate the update later, after it has been downloaded to your hard drive.
  - **b.** Follow the on-screen instructions to download your selection to the hard drive.

Make a note of the path to the location on your hard drive where the BIOS update is downloaded. You will need to access this path when you are ready to install the update.

BIOS installation procedures vary. Follow any instructions that appear on the screen after the download is complete. If no instructions appear, follow these steps:

- 1. Type file in the taskbar search box, and then select **File Explorer**.
- 2. Click your hard drive designation. The hard drive designation is typically Local Disk (C:).
- 3. Using the hard drive path you recorded earlier, open the folder that contains the update.
- Double-click the file that has an .exe extension (for example, filename.exe).
  - The BIOS installation begins.
- 5. Complete the installation by following the on-screen instructions.
- NOTE: After a message on the screen reports a successful installation, you can delete the downloaded file from your hard drive.

# **Using HP PC Hardware Diagnostics (UEFI)**

HP PC Hardware Diagnostics is a Unified Extensible Firmware Interface (UEFI) that allows you to run diagnostic tests to determine whether the computer hardware is functioning properly. The tool runs outside the operating system so that it can isolate hardware failures from issues that are caused by the operating system or other software components.

When HP PC Hardware Diagnostics (UEFI) detects a failure that requires hardware replacement, a 24-digit Failure ID code is generated. This ID code can then be provided to support to help determine how to correct the problem.

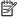

NOTE: To start diagnostics on a convertible computer, your computer must be in notebook mode and you must use the keyboard attached.

To start HP PC Hardware Diagnostics (UEFI), follow these steps:

- Turn on or restart the computer, and quickly press esc.
- 2. Press f2.

The BIOS searches three places for the diagnostic tools, in the following order:

Connected USB drive

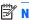

NOTE: To download the HP PC Hardware Diagnostics (UEFI) tool to a USB drive, see <u>Downloading</u> HP PC Hardware Diagnostics (UEFI) to a USB device on page 54.

- Hard drive
- BIOS
- When the diagnostic tool opens, select the type of diagnostic test you want to run, and then follow the on-screen instructions.

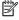

**NOTE:** If you need to stop a diagnostic test, press esc.

# Downloading HP PC Hardware Diagnostics (UEFI) to a USB device

NOTE: The HP PC Hardware Diagnostics (UEFI) download instructions are provided in English only, and you must use a Windows computer to download and create the HP UEFI support environment because only .exe files are offered.

There are two options to download HP PC Hardware Diagnostics to a USB device.

#### Download the latest UEFI version

- Go to http://www.hp.com/go/techcenter/pcdiags. The HP PC Diagnostics home page is displayed. 1.
- In the HP PC Hardware Diagnostics section, select the **Download** link, and then select **Run**.

#### Download any version of UEFI for a specific product

- Go to http://www.hp.com/support.
- Select Get software and drivers.

- Enter the product name or number. 3.
  - or –

Select **Identify now** to let HP automatically detect your product.

- Select your computer, and then select your operating system.
- In the **Diagnostic** section, follow the on-screen instructions to select and download the UEFI version **5.** you want.

# 8 Specifications

# **Computer specifications**

The power information in this section may be helpful if you plan to travel internationally with the computer.

The computer operates on DC power, which can be supplied by an AC or a DC power source. The AC power source must be rated at 100–240 V, 50–60 Hz. Although the computer can be powered from a standalone DC power source, it should be powered only with an AC adapter or a DC power source that is supplied and approved by HP for use with this computer.

The computer can operate on DC power within the following specifications. Operating voltage and current varies by platform. The voltage and current for your computer is located on the regulatory label.

|                                                             | Metric                                                                                                    | U.S.                            |
|-------------------------------------------------------------|----------------------------------------------------------------------------------------------------|---------------------------------|
| Dimensions                                                  |                                                                                                    |                                 |
| Width                                                       | 32.6 cm                                                                                                    | 12.84 in                        |
| Depth                                                       | 22.6 cm                                                                                                    | 8.89 in                         |
| Height                                                      | 1.39 cm                                                                                                    | 0.56 in                         |
| Weight (equipped with a TouchScreen display assembly)       | 1.47 kg                                                                                                    | 3.26 lbs                        |
| Weight (equipped with a non-TouchScreen display assembly)   | 1.42 kg                                                                                                    | 3.14 lbs                        |
| Input power                                                 |                                                                                                    |                                 |
| Operating voltage and current                               | 5 V dc @ 2 A / 12 V dc @ 3 A / 15 V dc @ 3 A – 45 W USB-C                                                             |                                 |
|                                                             | 5 V dc @ 3 A / 9 V dc @ 3 A / 10 V dc @ 3.75 A / 12 V dc @ 3.75 A / 15 V dc @ 3 A / 20 V dc @ 2.25 A - 45 W USB-C     |                                 |
|                                                             | 5 V dc @ 3 A / 9 V dc @ 3 A / 10 V dc @ 5.0 A / 12 V dc @ 5.0 A / 15 V dc<br>@ 4.33 A / 20 V dc @ 3.25 A - 65 W USB-C |                                 |
|                                                             | 5 V dc @ 3 A / 9 V dc @ 3 A / 10 V dc @ 5.0 A / 12 V dc @ 5.0 A / 15 V dc<br>@ 5.0 A / 20 V dc @ 4.5 A - 90 W USB-C   |                                 |
|                                                             | 19.5 V dc @ 2.31 A – 45 W                                                                                             |                                 |
|                                                             | 19.5 V dc @ 3.33 A – 65 W                                                                                             |                                 |
|                                                             | 19.5 V dc @ 4.62 A – 90 W                                                                                             |                                 |
|                                                             | 19.5 V dc @ 6.15 A – 120 W                                                                                            |                                 |
|                                                             | 19.5 V dc @ 7.70 A – 150 W                                                                                            |                                 |
|                                                             | 19.5 V dc @ 10.3 A – 200 W                                                                                            |                                 |
| NOTE: This product is designed for IT power systems in Norw | vay with phase–to–phase vo                                                                                            | oltage not exceeding 240 V rms. |
| Temperature                                                 |                                                                                                    |                                 |
| Operating                                                   | 5°C to 35°C                                                                                                    | 41°F to 95°F                    |
| Non-operating                                               | -20°C to 60°C                                                                                                    | -4°F to 140°F                   |
| Relative humidity (non-condensing)                          |                                                                                                    |                                 |

|                                  | Metric            | U.S.                |
|----------------------------------|-------------------|---------------------|
| Operating                        | 10% to 90%        |                     |
| Non-operating                    | 5% to 95%         |                     |
| Maximum altitude (unpressurized) |                   |                     |
| Operating                        | -15 m to 3,048 m  | -50 ft to 10,000 ft |
| Non-operating                    | -15 m to 12,192 m | -50 ft to 40.000 ft |

# 9 Backing up, restoring, and recovering

This chapter provides information about the following processes. The information in the chapter is standard procedure for most products.

- Creating recovery media and backups
- Restoring and recovering your system

For additional information, refer to the HP support assistant app.

- Type support in the taskbar search box, and then select the HP Support Assistant app.
  - or -

Click the guestion mark icon in the taskbar.

**IMPORTANT:** If you will be performing recovery procedures on a tablet, the tablet battery must be at least 70% charged before you start the recovery process.

**IMPORTANT:** For a tablet with a detachable keyboard, connect the keyboard to the keyboard dock before beginning any recovery process.

## Creating recovery media and backups

The following methods of creating recovery media and backups are available on select products only. Choose the available method according to your computer model.

- Use HP Recovery Manager to create HP Recovery media after you successfully set up the computer. This
  step creates a backup of the HP Recovery partition on the computer. The backup can be used to reinstall
  the original operating system in cases where the hard drive is corrupted or has been replaced. For
  information on creating recovery media, see <a href="Creating HP Recovery media">Creating HP Recovery media</a> (select products only)
  on page 58. For information on the recovery options that are available using the recovery media, see
  Using Windows tools on page 59.
- Use Windows tools to create system restore points and create backups of personal information.

For more information, see <u>Recovering using HP Recovery Manager on page 60</u>.

NOTE: If storage is 32 GB or less, Microsoft System Restore is disabled by default.

## **Creating HP Recovery media (select products only)**

If possible, check for the presence of the Recovery partition and the Windows partition. From the **Start** menu, select **File Explorer**, and then select **This PC**.

If your computer does not list the Windows partition and the Recovery partition, you can obtain recovery
media for your system from support. See the Worldwide Telephone Numbers booklet included with the
computer. You can also find contact information on the HP website. Go to <a href="http://www.hp.com/support">http://www.hp.com/support</a>,
select your country or region, and follow the on-screen instructions.

You can use Windows tools to create system restore points and create backups of personal information, see <u>Using Windows tools on page 59</u>.

- If your computer does list the Recovery partition and the Windows partition, you can use HP Recovery Manager to create recovery media after you successfully set up the computer. HP Recovery media can be used to perform system recovery if the hard drive becomes corrupted. System recovery reinstalls the original operating system and software programs that were installed at the factory and then configures the settings for the programs. HP Recovery media can also be used to customize the system or restore the factory image if you replace the hard drive.
  - Only one set of recovery media can be created. Handle these recovery tools carefully, and keep them in a safe place.
  - HP Recovery Manager examines the computer and determines the required storage capacity for the media that will be required.
  - To create recovery discs, your computer must have an optical drive with DVD writer capability, and you must use only high-quality blank DVD-R, DVD+R, DVD-R DL, or DVD+R DL discs. Do not use rewritable discs such as CD±RW, DVD±RW, double-layer DVD±RW, or BD-RE (rewritable Blu-ray) discs; they are not compatible with HP Recovery Manager software. Or, instead, you can use a high-quality blank USB flash drive.
  - If your computer does not include an integrated optical drive with DVD writer capability, but you would like to create DVD recovery media, you can use an external optical drive (purchased separately) to create recovery discs. If you use an external optical drive, it must be connected directly to a USB port on the computer; the drive cannot be connected to a USB port on an external device, such as a USB hub. If you cannot create DVD media yourself, you can obtain recovery discs for your computer from HP. See the Worldwide Telephone Numbers booklet included with the computer. You can also find contact information on the HP website. Go to <a href="http://www.hp.com/support">http://www.hp.com/support</a>, select your country or region, and follow the on-screen instructions.
  - Be sure that the computer is connected to AC power before you begin creating the recovery media.
  - The creation process can take an hour or more. Do not interrupt the creation process.
  - If necessary, you can exit the program before you have finished creating all of the recovery DVDs.
     HP Recovery Manager will finish burning the current DVD. The next time you start HP Recovery Manager, you will be prompted to continue.

To create HP Recovery media:

- **IMPORTANT:** For a tablet with a detachable keyboard, connect the keyboard to the keyboard dock before beginning these steps.
  - 1. Type recovery in the taskbar search box, and then select HP Recovery Manager.
  - **2.** Select **Create recovery media**, and then follow the on-screen instructions.

If you ever need to recover the system, see Recovering using HP Recovery Manager on page 60.

# **Using Windows tools**

You can create recovery media, system restore points, and backups of personal information using Windows tools.

NOTE: If storage is 32 GB or less, Microsoft System Restore is disabled by default.

For more information and steps, see the Get started app.

Select the **Start** button, and then select the **Get started** app.

# **Restore and recovery**

There are several options for recovering your system. Choose the method that best matches your situation and level of expertise:

- IMPORTANT: Not all methods are available on all products.
  - Windows offers several options for restoring from backup, refreshing the computer, and resetting the computer to its original state. For more information see the Get started app.
    - ▲ Select the **Start** button, and then select the **Get started** app.
  - If you need to correct a problem with a preinstalled application or driver, use the Reinstall drivers and/or applications option (select products only) of HP Recovery Manager to reinstall the individual application or driver.
    - ▲ Type recovery in the taskbar search box, select HP Recovery Manager, select Reinstall drivers and/or applications, and then follow the on-screen instructions.
  - If you want to recover the Windows partition to original factory content, you can choose the System
    Recovery option from the HP Recovery partition (select products only) or use the HP Recovery media.
    For more information, see <u>Recovering using HP Recovery Manager on page 60</u>. If you have not already
    created recovery media, see <u>Creating HP Recovery media</u> (select products only) on page 58.
  - On select products, if you want to recover the computer's original factory partition and content, or if you
    have replaced the hard drive, you can use the Factory Reset option of HP Recovery media. For more
    information, see Recovering using HP Recovery Manager on page 60.
  - On select products, if you want to remove the recovery partition to reclaim hard drive space, HP Recovery Manager offers the Remove Recovery Partition option.

For more information, see Removing the HP Recovery partition (select products only) on page 63.

## **Recovering using HP Recovery Manager**

HP Recovery Manager software allows you to recover the computer to its original factory state by using the HP Recovery media that you either created or that you obtained from HP, or by using the HP Recovery partition (select products only). If you have not already created recovery media, see <a href="Creating HP Recovery media">Creating HP Recovery media</a> (select products only) on page 58.

#### What you need to know before you get started

- HP Recovery Manager recovers only software that was installed at the factory. For software not provided
  with this computer, you must either download the software from the manufacturer's website or reinstall
  the software from the media provided by the manufacturer.
- **IMPORTANT:** Recovery through HP Recovery Manager should be used as a final attempt to correct computer issues.
- HP Recovery media must be used if the computer hard drive fails. If you have not already created recovery media, see Creating HP Recovery media (select products only) on page 58.
- To use the Factory Reset option (select products only), you must use HP Recovery media. If you have not already created recovery media, see Creating HP Recovery media (select products only) on page 58.
- If your computer does not allow the creation of HP Recovery media or if the HP Recovery media does not
  work, you can obtain recovery media for your system from support. See the Worldwide Telephone
  Numbers booklet included with the computer. You can also find contact information from the HP

website. Go to <a href="http://www.hp.com/support">http://www.hp.com/support</a>, select your country or region, and follow the on-screen instructions.

IMPORTANT: HP Recovery Manager does not automatically provide backups of your personal data. Before beginning recovery, back up any personal data you want to retain.

Using HP Recovery media, you can choose from one of the following recovery options:

- NOTE: Only the options available for your computer display when you start the recovery process.
  - System Recovery—Reinstalls the original operating system, and then configures the settings for the programs that were installed at the factory.
  - Factory Reset—Restores the computer to its original factory state by deleting all information from the hard drive and re-creating the partitions. Then it reinstalls the operating system and the software that was installed at the factory.

The HP Recovery partition (select products only) allows System Recovery only.

#### Using the HP Recovery partition (select products only)

The HP Recovery partition allows you to perform a system recovery without the need for recovery discs or a recovery USB flash drive. This type of recovery can be used only if the hard drive is still working.

To start HP Recovery Manager from the HP Recovery partition:

- **IMPORTANT:** For a tablet with a detachable keyboard, connect the keyboard to the keyboard dock before beginning these steps (select products only).
  - 1. Type recovery in the taskbar search box, select **Recovery Manager**, and then select **HP Recovery Environment**.

- or-

For computers or tablets with keyboards attached, press f11 while the computer boots, or press and hold f11 as you press the power button.

For tablets without keyboards:

Turn on or restart the tablet, and then quickly hold down the volume down button; then select f11.

- or -

Turn on or restart the tablet, and then quickly hold down the Windows button; then select f11.

- Select Troubleshoot from the boot options menu.
- 3. Select **Recovery Manager**, and then follow the on-screen instructions.

#### **Using HP Recovery media to recover**

You can use HP Recovery media to recover the original system. This method can be used if your system does not have an HP Recovery partition or if the hard drive is not working properly.

- If possible, back up all personal files.
- 2. Insert the HP Recovery media, and then restart the computer.
  - NOTE: If the computer does not automatically restart in HP Recovery Manager, change the computer boot order. See <a href="Changing the computer boot order on page 62">Changing the computer boot order on page 62</a>.
- 3. Follow the on-screen instructions.

### Changing the computer boot order

If your computer does not restart in HP Recovery Manager, you can change the computer boot order, which is the order of devices listed in BIOS where the computer looks for startup information. You can change the selection to an optical drive or a USB flash drive.

To change the boot order:

- IMPORTANT: For a tablet with a detachable keyboard, connect the keyboard to the keyboard dock before beginning these steps.
  - 1. Insert the HP Recovery media.
  - 2. Access BIOS:

For computers or tablets with keyboards attached:

▲ Turn on or restart the computer or tablet, quickly press esc, and then press f9 for boot options.

For tablets without keyboards:

- Turn on or restart the tablet, and then quickly hold down the volume down button; then select f9.
  - or -

Turn on or restart the tablet, and then quickly hold down the Windows button; then select f9.

- 3. Select the optical drive or USB flash drive from which you want to boot.
- 4. Follow the on-screen instructions.

### Removing the HP Recovery partition (select products only)

HP Recovery Manager software allows you to remove the HP Recovery partition to free up hard drive space.

- IMPORTANT: After you remove the HP Recovery partition, you will not be able to perform System Recovery or create HP recovery media from the HP Recovery partition. So before you remove the Recovery partition, create HP Recovery media; see <a href="Creating HP Recovery media">Creating HP Recovery media</a> (select products only) on page 58.
- NOTE: The Remove Recovery Partition option is only available on products that support this function.

Follow these steps to remove the HP Recovery partition:

- 1. Type recovery in the taskbar search box, and then select HP Recovery Manager.
- 2. Select **Remove Recovery Partition**, and then follow the on-screen instructions.

# 10 Power cord set requirements

The wide-range input feature of the computer permits it to operate from any line voltage from 100 to 120 volts AC, or from 220 to 240 volts AC.

The 3-conductor power cord set included with the computer meets the requirements for use in the country or region where the equipment is purchased.

Power cord sets for use in other countries and regions must meet the requirements of the country or region where the computer is used.

## **Requirements for all countries**

The following requirements are applicable to all countries and regions:

- The length of the power cord set must be at least 1.0 m (3.2 ft) and no more than 1.8 m (6 ft).
- All power cord sets must be approved by an acceptable accredited agency responsible for evaluation in the country or region where the power cord set will be used.
- The power cord sets must have a minimum current capacity of 10 amps and a nominal voltage rating of 125 or 250 V AC, as required by the power system of each country or region.
- The appliance coupler must meet the mechanical configuration of an EN 60 320/IEC 320 Standard Sheet C13 connector for mating with the appliance inlet on the back of the computer.

# Requirements for specific countries and regions

| Country/region                 | Accredited agency | Applicable note number |
|--------------------------------|-------------------|------------------------|
| Australia                      | EANSW             | 1                      |
| Austria                        | OVE               | 1                      |
| Belgium                        | CEBC              | 1                      |
| Canada                         | CSA               | 2                      |
| Denmark                        | DEMKO             | 1                      |
| Finland                        | FIMKO             | 1                      |
| France                         | UTE               | 1                      |
| Germany                        | VDE               | 1                      |
| Italy                          | IMQ               | 1                      |
| Japan                          | METI              | 3                      |
| The Netherlands                | KEMA              | 1                      |
| Norway                         | NEMKO             | 1                      |
| The People's Republic of China | COC               | 5                      |
| South Korea                    | EK                | 4                      |

| Country/region     | Accredited agency | Applicable note number |
|--------------------|-------------------|------------------------|
| Sweden             | SEMKO             | 1                      |
| Switzerland        | SEV               | 1                      |
| Taiwan             | BSMI              | 4                      |
| The United Kingdom | BSI               | 1                      |
| The United States  | UL                | 2                      |

- The flexible cord must be Type HO5VV-F, 3-conductor, 1.0-mm<sup>2</sup> conductor size. Power cord set fittings (appliance coupler and wall plug) must bear the certification mark of the agency responsible for evaluation in the country or region where it will be used.
- The flexible cord must be Type SPT-3 or equivalent, No. 18 AWG, 3-conductor. The wall plug must be a two-pole grounding type with a NEMA 5-15P (15 A, 125 V) or NEMA 6-15P (15 A, 250 V) configuration.
- The appliance coupler, flexible cord, and wall plug must bear a "T" mark and registration number in accordance with the Japanese Dentori Law. The flexible cord must be Type VCT or VCTF, 3-conductor, 1.00-mm² conductor size. The wall plug must be a two-pole grounding type with a Japanese Industrial Standard C8303 (7 A, 125 V) configuration.
- 4. The flexible cord must be Type RVV, 3-conductor, 0.75-mm² conductor size. Power cord set fittings (appliance coupler and wall plug) must bear the certification mark of the agency responsible for evaluation in the country or region where it will be used.
- 5. The flexible cord must be Type VCTF, 3-conductor, 0.75-mm<sup>2</sup> conductor size. Power cord set fittings (appliance coupler and wall plug) must bear the certification mark of the agency responsible for evaluation in the country or region where it will be used.

# 11 Recycling

When a non-rechargeable or rechargeable battery has reached the end of its useful life, do not dispose of the battery in general household waste. Follow the local laws and regulations in your area for battery disposal.

HP encourages customers to recycle used electronic hardware, HP original print cartridges, and rechargeable batteries. For more information about recycling programs, see the HP Web site at <a href="http://www.hp.com/recycle">http://www.hp.com/recycle</a>.

# Index

| A                                 | camera light 7                       | fingerprint reader 8              |
|-----------------------------------|--------------------------------------|-----------------------------------|
| AC adapter and battery light 5    | caps lock light 9                    | fingerprint reader light 9        |
| AC adapter, spare part numbers 21 | chipset, product description 1       | fn key 11                         |
| action keys 11                    | components                           |                                   |
| adapters                          | bottom 12                            | G                                 |
| duck head 21                      | display 7                            | graphics, product description 1   |
| DVD±RW DL SuperMulti Drive 21     | left side 6                          | grounding guidelines 24           |
| HDMI–to–VGA adapter 21            | right side 5                         | guidelines                        |
| optical drive 21                  | top 8                                | equipment 26                      |
| USB-A-to-USB-C 21                 | computer                             | grounding 24                      |
| USB-to-Gigabit RJ45 21            | major components 15                  | packaging 25                      |
| antenna                           | specifications 56                    | transporting 25                   |
| location 7                        | connectors, service considerations   | workstation 25                    |
| removal 41,42                     | 23                                   |                                   |
| spare part numbers 20, 42, 43     |                                      | Н                                 |
| audio, product description 2      | D                                    | HDMI port 5                       |
| audio-in jack 6                   | display assembly, removal 36         | HDMI-to-VGA adapter, spare part   |
| audio-out jack 6                  | display back cover, spare part       | number 21                         |
|                                   | number 20                            | headphone jack 6                  |
| В                                 | display components 19                | heat sink                         |
| backups 58                        | display panel assembly               | removal 50                        |
| battery                           | removal 37                           | spare part number 17, 50          |
| removal 29                        | spare part numbers 19, 39            | hinge                             |
| spare part number 18, 29          | display panel cable                  | removal 40                        |
| battery spacer                    | removal 43                           | spare part number 20, 41          |
| removal 49                        | spare part numbers 19, 43            | hinge cover, spare part numbers   |
| spare part number 18, 49          | display panel, product description 1 | 20                                |
| BIOS                              | drives                               | HP PC Hardware Diagnostics (UEFI) |
| determining version 52            | precautions 23                       | using 54                          |
| downloading an update 53          | preventing damage 23                 | HP Recovery Manager               |
| starting the Setup Utility 52     | duck head adapter, spare part        | correcting boot problems 62       |
| updating 52                       | numbers 21                           | starting 61                       |
| Bluetooth label 14                | DVD±RW DL SuperMulti Drive, spare    | HP Recovery media                 |
| boot order                        | part number 21                       | creating 58                       |
| changing 62                       | _                                    | recovery 61                       |
| bottom cover                      | <b>E</b>                             | HP Recovery partition             |
| removal 27                        | electrostatic discharge 24           | recovery 61                       |
| spare part number 18, 27          | equipment guidelines 26              | removing 63                       |
| buttons                           | esc key 11                           |                                   |
| power 10                          | Ethernet, product description 2      | 1<br>                             |
| TouchPad 8                        | _                                    | internal microphone 7             |
|                                   | F                                    |                                   |
| C                                 | fan                                  | j<br>jacke                        |
| cables, service considerations 23 | removal 34                           | jacks                             |
| camera 7                          | spare part numbers 17, 34            | audio-in 6                        |

| audio-out 6                          | P                                | product name and number 13            |
|--------------------------------------|----------------------------------|---------------------------------------|
| headphone 6                          | packaging guidelines 25          |                                       |
| microphone 6                         | plastic parts, service           | R                                     |
|                                      | considerations 22                | recover                               |
| K                                    | pointing device, product         | options 60                            |
| keyboard, product description 2      | description 2                    | recovery                              |
| keyboard/top cover, spare part       | ports                            | discs 59, 61                          |
| numbers 16                           | HDMI 5                           | HP Recovery Manager 60                |
| keys                                 | product description 2            | media 61                              |
| action 11                            | USB 3.x 5                        | starting 61                           |
| esc 11                               | USB 3.x HP Sleep and Charge 5    | supported discs 59                    |
| fn 11                                | USB Type-C charging 6            | system 60                             |
| Windows 11                           | power button 10                  | USB flash drive 61                    |
|                                      | power connector 5                | using HP Recovery media 59            |
| L                                    | power connector cable            | recovery media                        |
| labels 13                            | removal 35                       | creating 58                           |
| Bluetooth 14                         | spare part number 17, 35         | creating using HP Recovery            |
| regulatory 14                        | power connector cable bracket,   | Manager 59                            |
| serial number 13                     | removal 35, 36                   | recovery partition                    |
| wireless certification 14            | power cord                       | removing 63                           |
| WLAN 14                              | set requirements 64              | regulatory information                |
| lights                               | spare part numbers 21            | regulatory label 14                   |
| AC adapter and battery 5             | power light 9                    | wireless certification labels 14      |
| camera 7                             | power requirements, product      | removal/replacement procedures        |
| caps lock 9                          | description 2                    | 27                                    |
| fingerprint reader light 9           | processor, product description 1 | RTC battery                           |
| mute 9                               | product description              | removal 46                            |
| power 9                              | audio 2                          | spare part number 17, 46              |
| locating information                 | chipset 1                        | Rubber Kit, spare part number 18,     |
| hardware 4                           | display panel 1                  | 21                                    |
| software 4                           | Ethernet 2                       |                                       |
|                                      | external media cards 2           | S                                     |
| M                                    | graphics 1                       | Screw Kit, spare part number 21       |
| memory module, product               | keyboard 2                       | security cable slot 6                 |
| description 1                        | memory module 1                  | security, product description 2       |
| microphone jack 6                    | microphone 2                     | sensors, product description 2        |
| microphone, product description 2    | operating system 2, 3            | serial number 13                      |
| microSD memory card 6                | optical drive 1                  | service considerations                |
| microSD memory card reader 6         | pointing device 2                | cables 23                             |
| minimized image recovery 61          | ports 2                          | connectors 23                         |
| minimized image, creating 60         | power requirements 2             | plastic parts 22                      |
| miscellaneous parts 21               | processors 1                     | service label 13                      |
| model name 1                         | product name 1                   | serviceability, product description 3 |
| mute light 9                         | security 2                       | slots                                 |
|                                      | sensors 2                        | microSD memory card reader 6          |
| 0                                    | serviceability 3                 | security cable 6                      |
| operating system, product            | solid-state drive 1              | solid-state drive                     |
| description 2, 3                     | video 1                          | product description 1                 |
| optical drive, product description 1 | wireless 2                       | removal 33                            |
| optical drive, spare part number 21  | product name 1                   | spare part numbers 17, 33             |
| original system recovery 60          | •                                |                                       |

| speakers                                     | W                               |
|----------------------------------------------|---------------------------------|
| location 10                                  | webcam/microphone module        |
| removal 30                                   | removal 40                      |
| spare part number 18, 30                     | spare part number 19, 40        |
| specifications 56                            | Windows                         |
| supported discs, recovery 59                 | system restore point 58, 59     |
| system board                                 | Windows key 11                  |
| removal 47                                   | Windows tools                   |
| spare part numbers 17, 47                    | using 59                        |
| system board spacer                          | wireless antenna                |
| removal 49                                   | location 7                      |
| spare part number 17, 49                     | removal 41, 42                  |
| system recovery 60                           | spare part numbers 20, 42, 43   |
| system restore point                         | wireless auxiliary antenna      |
| creating 59                                  | removal 41                      |
| system restore point, creating 58            | spare part number 42            |
|                                              | wireless certification label 14 |
| T                                            | wireless main antenna           |
| tools required 22                            | removal 42                      |
| TouchPad                                     | spare part number 43            |
| removal 45                                   | wireless, product description 2 |
| spare part number 45                         | WLAN antenna                    |
| spare part numbers 16                        | location 7                      |
| TouchPad buttons 8                           | removal 41, 42                  |
| TouchPad cable                               | spare part numbers 20, 42, 43   |
| removal 44                                   | WLAN label 14                   |
| spare part numbers 16, 44                    | WLAN module                     |
| TouchPad zone 8                              | removal 31                      |
| TouchScreen board                            | spare part numbers 18, 31       |
| removal 39                                   | workstation guidelines 25       |
| spare part number 20, 40                     |                                 |
| transporting guidelines 25                   |                                 |
| traveling with the computer 14               |                                 |
|                                              |                                 |
| U                                            |                                 |
| USB 3.x port 5                               |                                 |
| USB 3.x port with HP Sleep and               |                                 |
| Charge 5                                     |                                 |
| USB bracket, removal 36                      |                                 |
| USB Type-C charging port 6                   |                                 |
| USB-A-to-USB-C adapter, spare part number 21 |                                 |
| USB-to-Gigabit RJ45 adapter, spare           |                                 |
| part number 21                               |                                 |
| v                                            |                                 |
| vents 12                                     |                                 |
| video, product description 1                 |                                 |
|                                              |                                 |